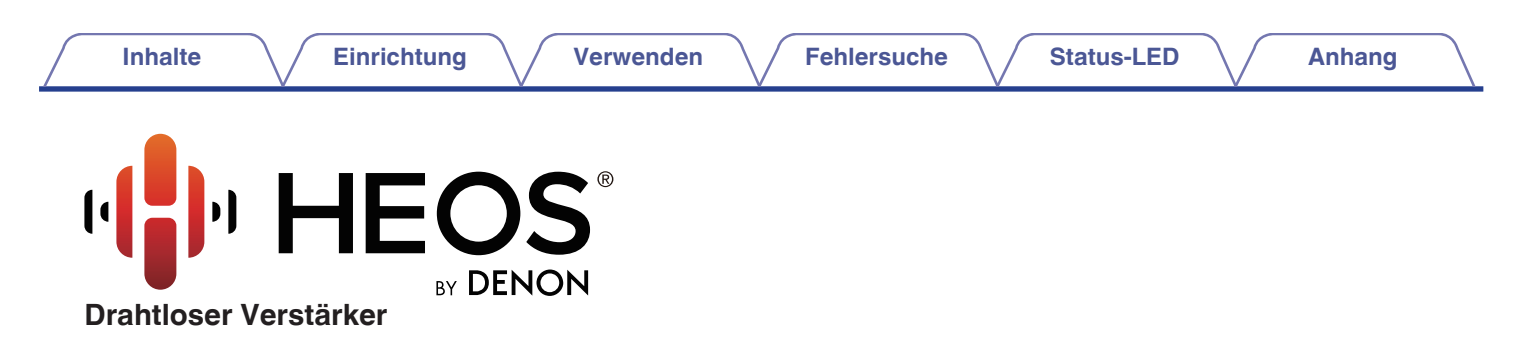

# **Bedienungsanleitung**

**HEOS Amp HS2**

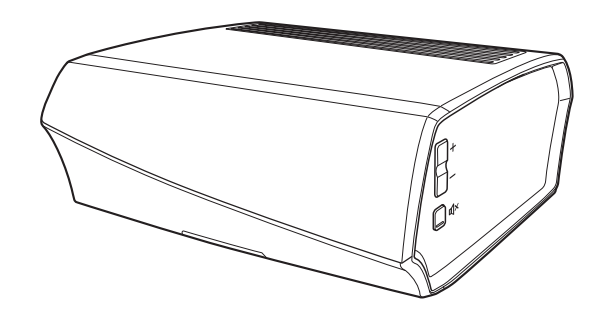

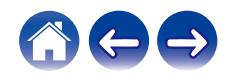

<span id="page-1-0"></span>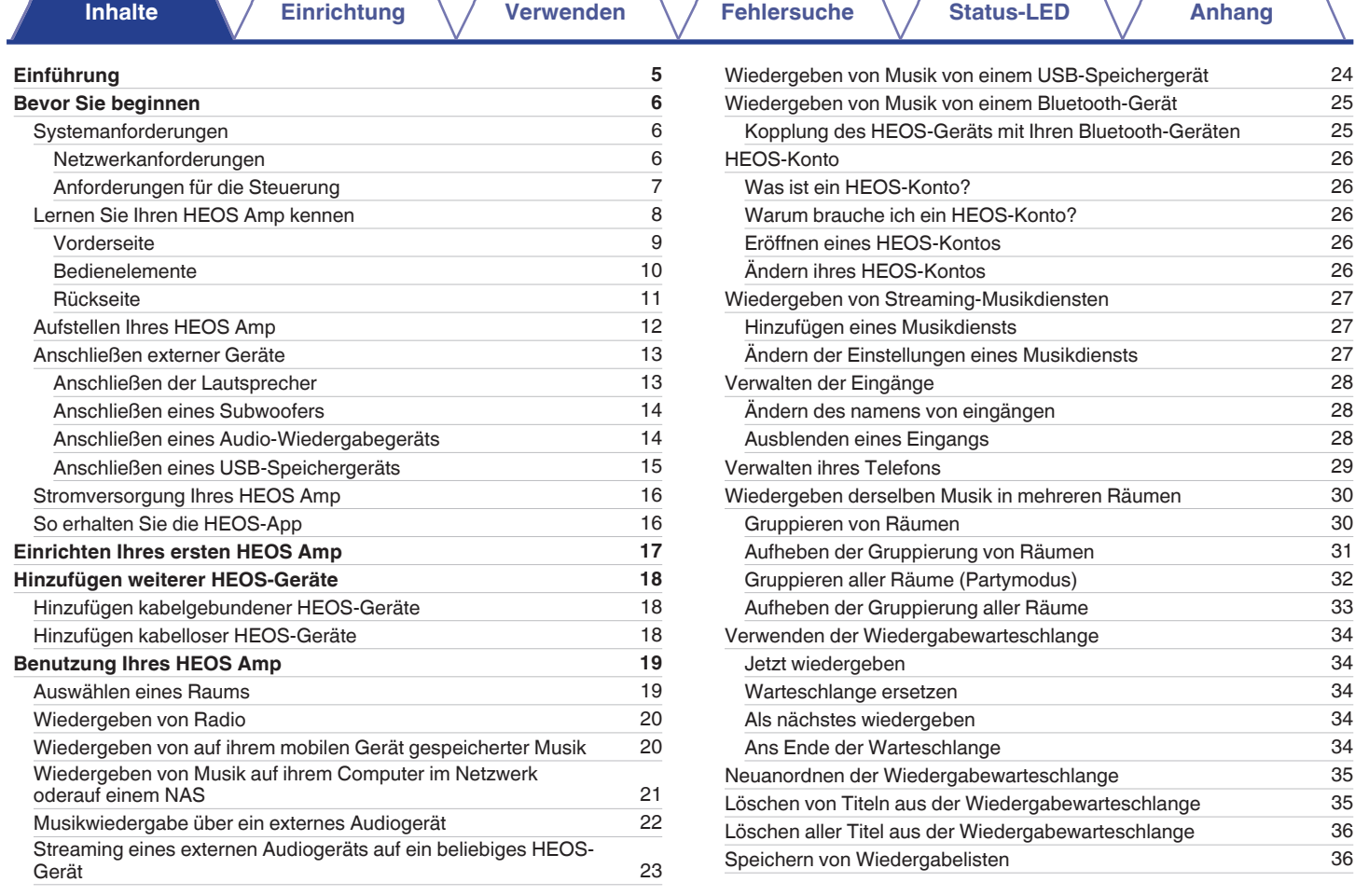

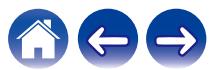

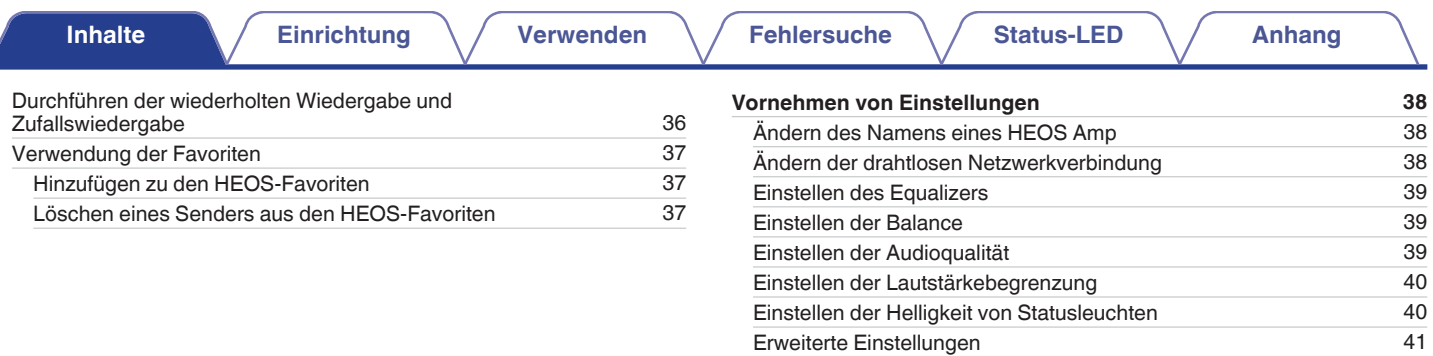

┚

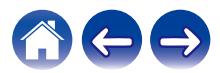

[Netzwerkeinstellungen](#page-40-0) [41](#page-40-0)<br>Informationen zur Drahtlos-Stromsparfunktion 41

[Firmware-Upgrade](#page-41-0) [42](#page-41-0)<br>
Über 42 [Über](#page-41-0) [42](#page-41-0)

[Informationen zur Drahtlos-Stromsparfunktion](#page-40-0) [41](#page-40-0)

**[Inhalte](#page-1-0) [Einrichtung](#page-16-0)** / **[Verwenden](#page-18-0)** / **[Fehlersuche](#page-47-0)** / **[Status-LED](#page-54-0)** / **[Anhang](#page-61-0)** 

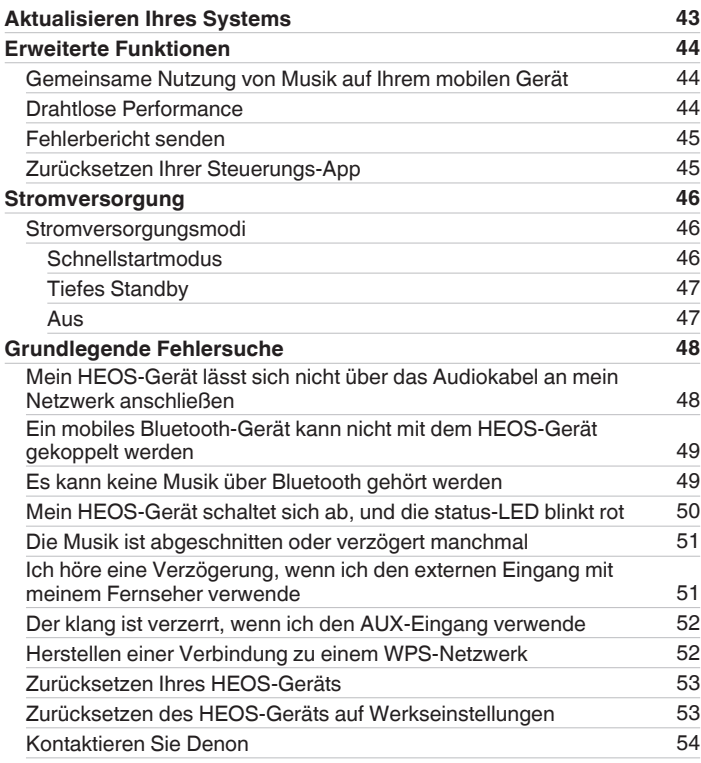

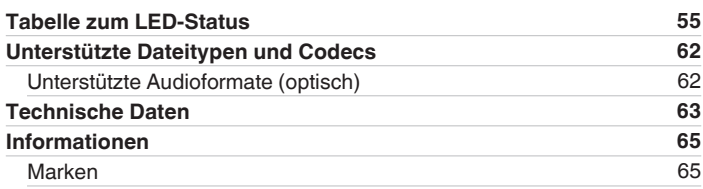

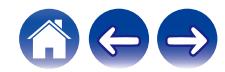

<span id="page-4-0"></span>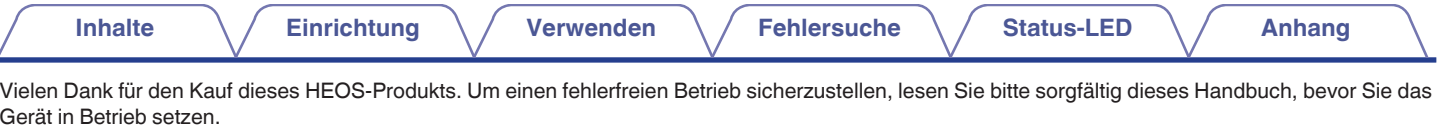

#### **HINWEIS**

0 DIESES DOKUMENT ENTHÄLT INFORMATIONEN, DIE SICH OHNE ANKÜNDIGUNG ÄNDERN KÖNNEN. Die neuesten Informationen finden Sie unter http://www.HEOSbyDenon.com

# **Einführung**

Der HEOS Amp ist Bestandteil des drahtlosen HEOS-Soundsystems für mehrere Räume, mit dem Sie Ihre Lieblingsmusik jederzeit und überall in Ihrer Wohnung genießen können. Mithilfe Ihres vorhandenen Heim-Netzwerks und der HEOS-App auf Ihrem iOS- oder Android™-Gerät können Sie Musik aus Ihrer eigenen Musikbibliothek oder Musik von zahlreichen Online-Streaming-Musikdiensten durchsuchen und wiedergeben.

- 0 Echtes Mehrraum-Audio Sie können unterschiedliche Titel in unterschiedlichen Räumen oder den gleichen Titel in allen Räumen wiedergeben
- 0 Die Verwendung Ihres vorhandenen drahtlosen Heim-Netzwerks ermöglicht eine schnelle und einfache Einrichtung
- 0 Branchenführende Audiosynchronisierung zwischen HEOS-Geräten in Mikrosekunden
- Legendäre Audioqualität von Denon
- 0 Wenn Sie es eilig haben, gelangen Sie in kürzester Zeit zu Ihrem einzigartigen Musikerlebnis, indem Sie den Schritten in der HEOS-Schnellanleitung folgen (im Lieferumfang Ihres HEOS-Geräts).

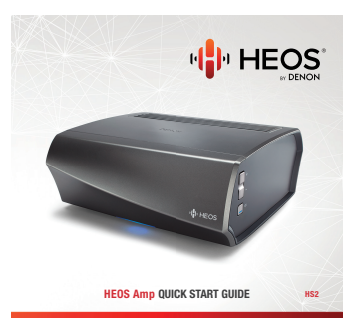

Weitere Informationen zu den Eigenschaften und Vorteilen Ihres HEOS Amp finden Sie in dieser Bedienungsanleitung.

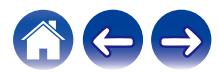

### <span id="page-5-0"></span>**Bevor Sie beginnen**

#### **HINWEIS**

0 Wenn Sie bereits mindestens ein HEOS-Gerät installiert haben, können Sie diesen Abschnitt überspringen und mit ["Hinzufügen weiterer HEOS-Geräte"](#page-17-0) fortfahren.  $($  $F$  [S. 18\)](#page-17-0)

### **Systemanforderungen**

Bevor Sie mit der Installation Ihres ersten HEOS-Geräts beginnen, stellen Sie sicher, dass Sie einige grundlegende Anforderungen verstehen und erfüllen.

### o **Netzwerkanforderungen**

**Wireless Router** – Um Ihr HEOS-Musiksystem zu verwenden, müssen Sie in Ihrer Wohnung über ein funktionsfähiges WLAN (Drahtlosnetzwerk) oder ein Ethernet-Netzwerk verfügen. Auch bei der Verbindung mit einem Ethernet-Netzwerk ist eine WLAN-Verbindung zum Router notwendig, um das System mithilfe der HEOS-Steuerungsapp steuern zu können. Wenn Sie kein WLAN besitzen, wenden Sie sich an Ihren örtlichen Denon-Händler oder einen Elektronikhändler, die Sie beim Kauf und der Installation eines WLANs in Ihrer Wohnung unterstützen werden. **Hochgeschwindigkeits-Internetverbindung** – Zum Streamen von Musik vom Internet in Ihre Wohnung greift HEOS greift von zahlreichen bekannten Online-Musikdiensten auf das Internet zu. HEOS wurde zudem konzipiert, um Ihnen Software-Aktualisierungen über Ihre Internetverbindung bereitzustellen. Die beste Leistung und Zuverlässigkeit erzielen Sie über DSL, Kabel oder Glasfaser. Bei langsameren Internetverbindungen wie über Satellit kann es zu Leistungsproblemen kommen.

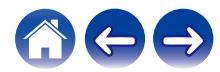

<span id="page-6-0"></span>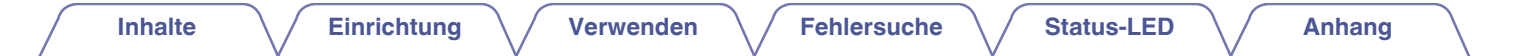

■ Anforderungen für die Steuerung<br>Mithilfe der kostenlosen HEOS-App können Sie Ihr drahtloses HEOS-System für mehrere Räume über beliebige iOS- oder Android-Mobilgeräte, die folgende Mindestanforderungen erfüllen, steuern:

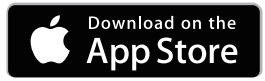

#### **Mindestanforderungen für iOS**

- 0 iOS 8.0 oder höher
- iPhone<sup>®</sup> 4S oder neuer
- iPad<sup>®</sup> 2 oder neuer
- $\bullet$  iPod touch® (5. Generation) oder neuer

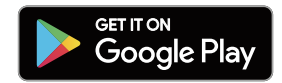

#### **Mindestanforderungen für Android**

- Android OS 4.0 oder höher
- Alle Auflösungen

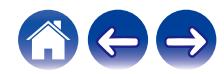

<span id="page-7-0"></span>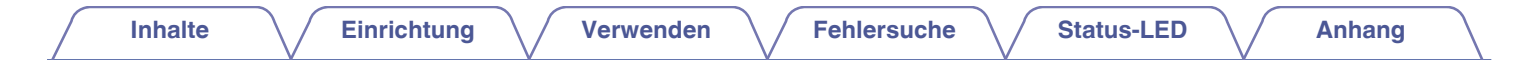

### **Lernen Sie Ihren HEOS Amp kennen**

Entnehmen Sie Ihren HEOS Amp der Verpackung und überprüfen Sie, ob folgende Artikel enthalten sind:

A HEOS Amp B Kurzanleitung C Sicherheitshinweise

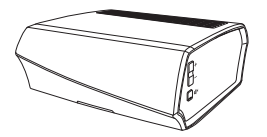

(4) Garantie (nur für nordamerikanisches Modell) (5) Erweiterter Schutzplan

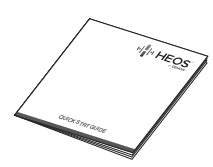

(nur für nordamerikanisches Modell)

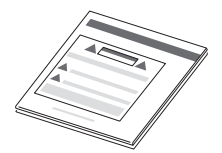

 $(6)$  Audio-/Einrichtungskabel

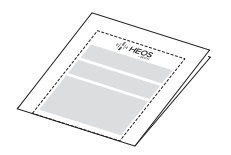

(7) Ethernet-Kabel (8) Netzkabel

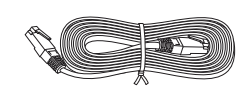

#### **HINWEIS**

0 Bitte verwenden Sie das im Lieferumfang Ihres Geräts enthaltene Netzkabel.

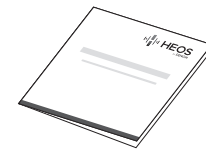

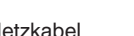

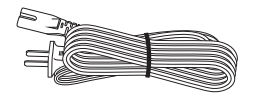

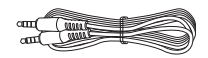

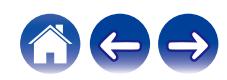

<span id="page-8-0"></span>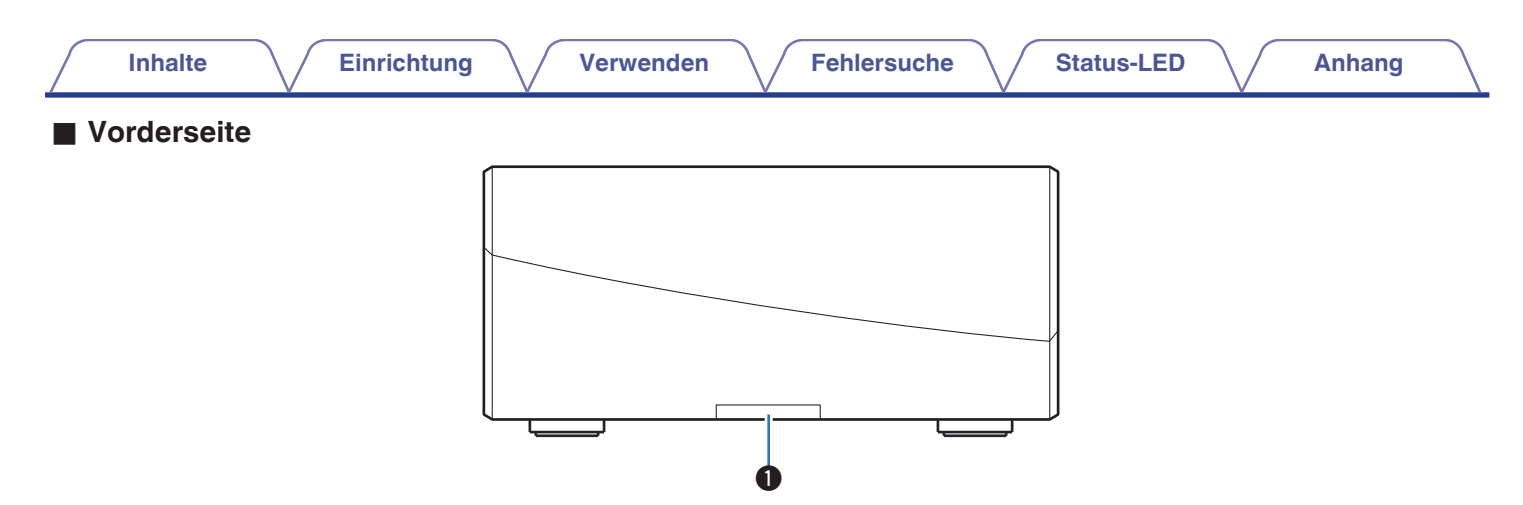

#### A **Status-LED**

Informationen zur LED-Farbe und ihrer Bedeutung finden Sie in der ["Tabelle zum LED-Status".](#page-54-0) (@ [S. 55\)](#page-54-0)

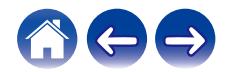

<span id="page-9-0"></span>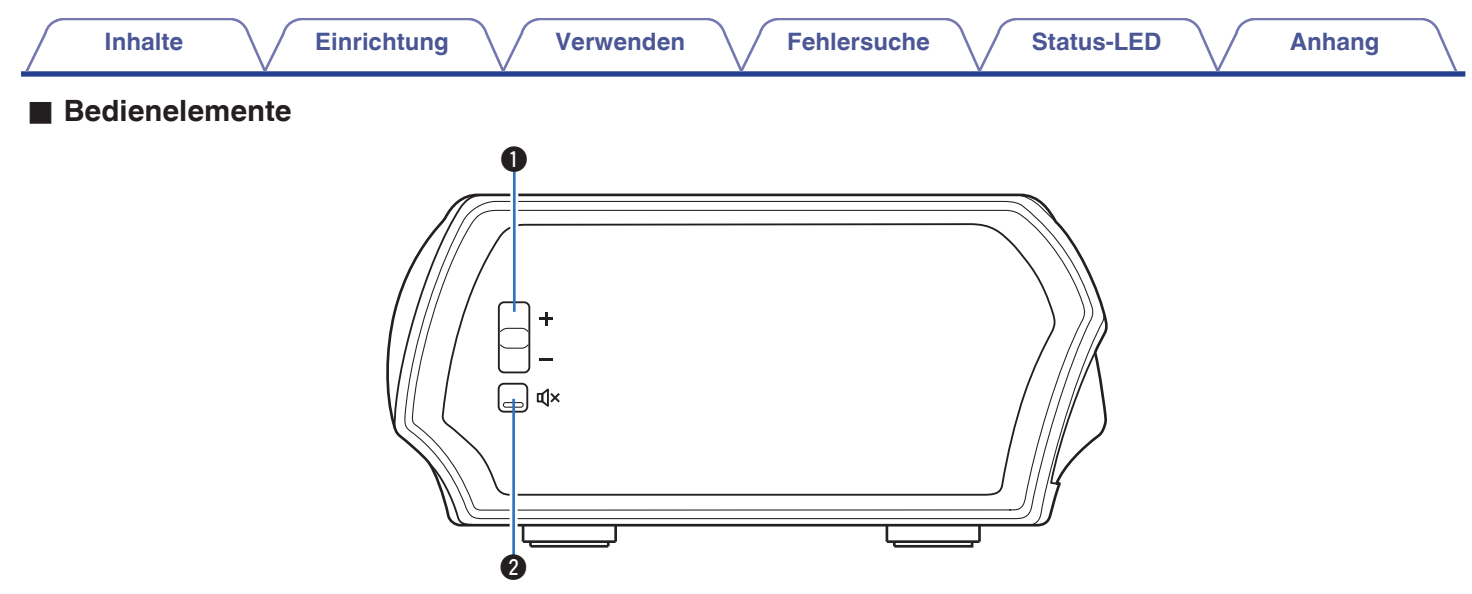

#### A **Tasten für Lautstärke erhöhen/verringern (+, –)**

Ermöglichen das Erhöhen oder Verringern der Lautstärke des HEOS-Geräts.

#### **@** Stummschalttaste ( $\phi$ X)

Ermöglicht das Stummschalten des HEOS-Geräts oder die Aufhebung der Stummschaltung.

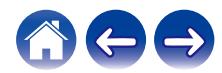

<span id="page-10-0"></span>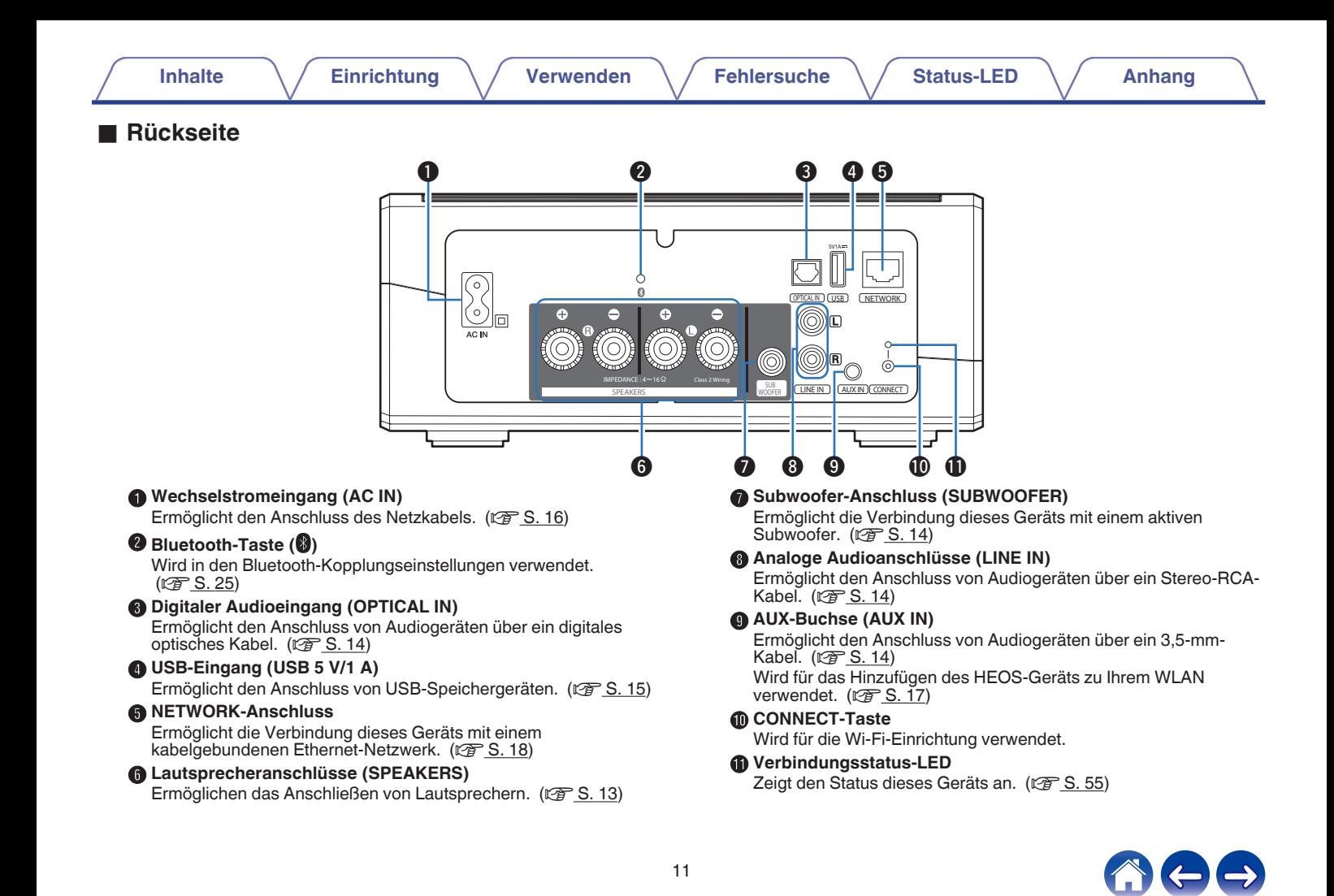

<span id="page-11-0"></span>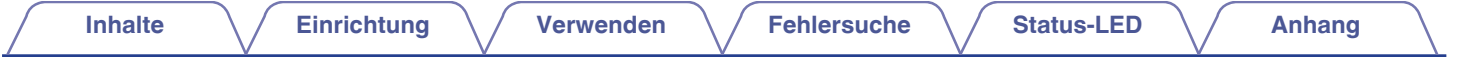

### **Aufstellen Ihres HEOS Amp**

Der HEOS Amp wurde so konzipiert, dass die HEOS-Audiofunktionalität für mehrere Räume auch für externe Geräte gilt und somit eine Audioverstärkung bietet. Stellen Sie Ihren HEOS Amp an einem geeigneten Ort in der Nähe der Lautsprecher auf, an die Sie ihn anschließen.

- Der HEOS Amp muss sich innerhalb der Reichweite Ihres WLANs befinden.
- 0 Der HEOS Amp ist nicht wasserdicht. Stellen Sie ihn nicht in der Nähe von Wasserquellen auf, und setzen Sie ihn nicht Regen oder Schnee aus.

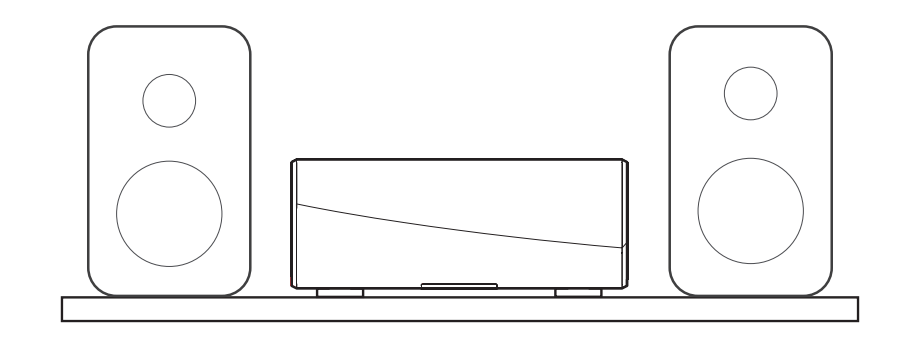

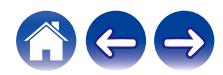

### <span id="page-12-0"></span>**Anschließen externer Geräte**

### **Anschließen der Lautsprecher**

Überprüfen Sie sorgfältig die linken (L) und rechten (R) Kanäle und die Plus- (+, rot) und Minuspolaritäten (–, schwarz) an den Lautsprechern, die an dieses Gerät angeschlossen werden sollen, und stellen Sie sicher, dass Sie die Kanäle und Polaritäten richtig anschließen.

**1 Lösen Sie auf einer Länge von ca. 10 mm von der Spitze des Lautsprecherkabels die Ummantelung ab, verdrehen Sie dann den Kerndraht fest, oder bringen Sie einen Abschlusswiderstand an.**

#### **2 Drehen Sie den Lautsprecheranschluss gegen den Uhrzeigersinn, um ihn zu lösen.**

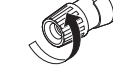

**3 Fügen Sie den Kerndraht des Lautsprecherkabels in den Schlitz am Lautsprecheranschluss ein.**

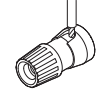

**4 Drehen Sie den Lautsprecheranschluss im Uhrzeigersinn, um ihn festzuziehen.**

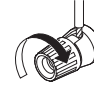

#### **HINWEIS**

- 0 Trennen Sie den Netzstecker dieses Geräts von der Netzsteckdose, bevor Sie die Lautsprecher anschließen. Schalten Sie außerdem angeschlossene, aktive Subwoofer aus.
- 0 Schließen Sie die Lautsprecher so an, dass die Kerndrähte der Lautsprecherkabel nicht aus dem Lautsprecheranschluss herausragen. Die Schutzschaltung kann aktiviert werden, wenn die Kerndrähte die Rückseite des Geräts berühren oder wenn sich die Plus- und die Minusseite berühren.
- 0 Fassen Sie die Lautsprecheranschlüsse auf keinen Fall an, solange das Netzkabel eingesteckt ist. Andernfalls können Sie einen elektrischen Schlag erleiden.
- Benutzen Sie Lautsprecher mit einer Impedanz von 4 16  $Ω/O$ hm. Die Schutzschaltung kann aktiviert werden, wenn Lautsprecher mit einer anderen als der angegebenen Impedanz benutzt werden.
- 0 Je nachdem, welche Lautsprecher angeschlossen sind, wird möglicherweise die Schutzschaltung aktiviert und das Gerät schaltet sich aus, wenn Musik in hoher Lautstärke abgespielt wird (die Statusanzeige blinkt rot). Falls diese Situation eintritt, konfigurieren Sie die Einstellung der "Lautstärkeobergrenze". (CF [S. 40\)](#page-39-0)

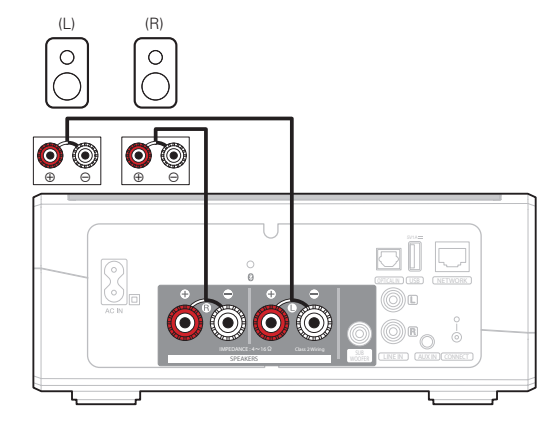

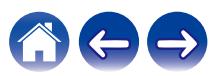

<span id="page-13-0"></span>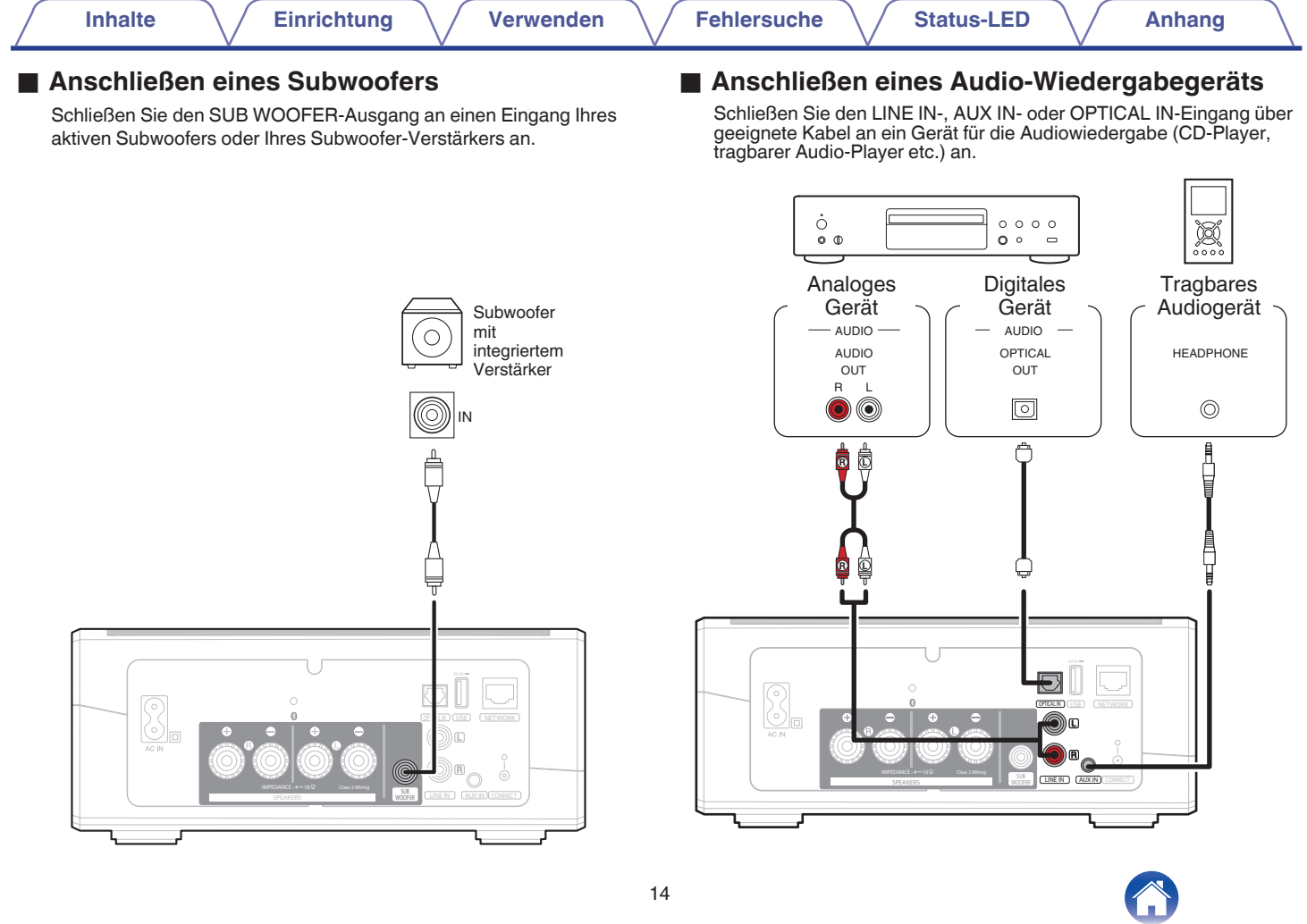

<span id="page-14-0"></span>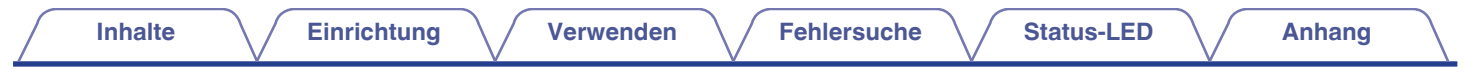

### ■ Anschließen eines USB-Speichergeräts

Schließen Sie ein mit FAT32 formatiertes USB-Speichergerät mit digitalen Musikdateien an einen verfügbaren USB-Anschluss an.

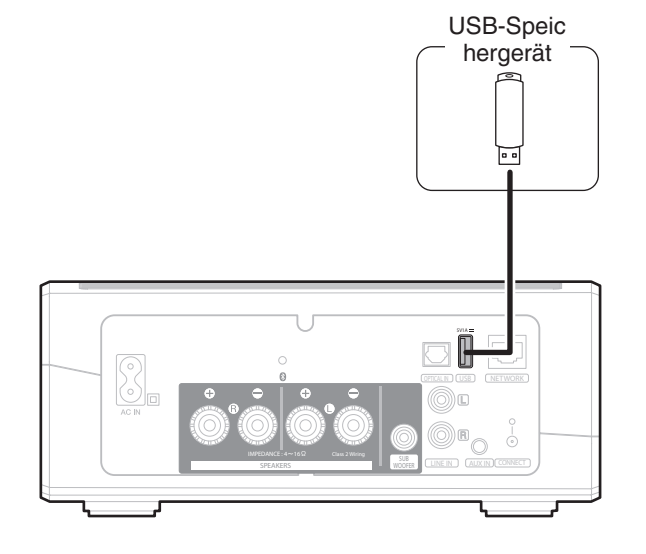

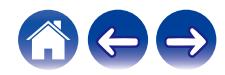

<span id="page-15-0"></span>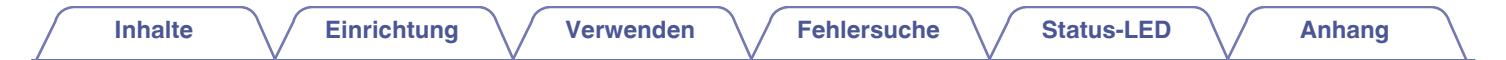

### **Stromversorgung Ihres HEOS Amp**

Schließen Sie das mitgelieferte Netzkabel an der Rückseite des HEOS Amp und den Stecker an einer Wandsteckdose an.

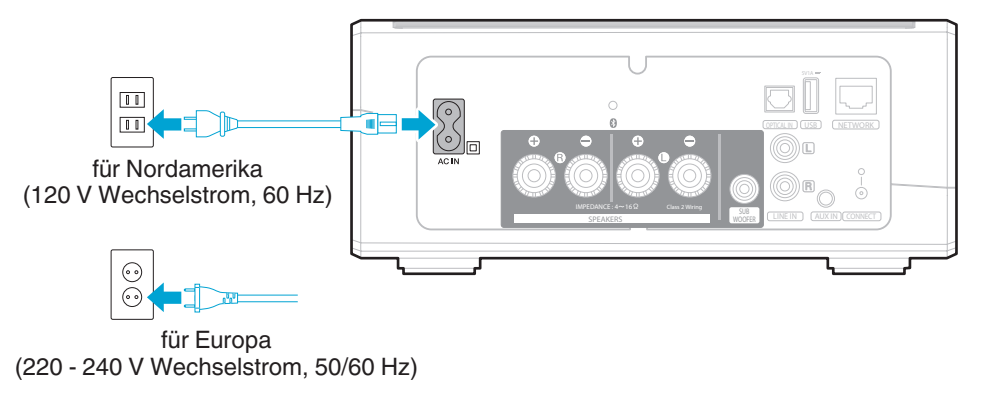

### **So erhalten Sie die HEOS-App**

Die HEOS-App ist das Herzstück des HEOS-Erlebnisses. Mit Ihrem mobilen Gerät und der HEOS App können Sie Ihr HEOS-System von überall in Ihrem Zuhause in Ihrer Handfläche einstellen, browsen, erkunden und steuern.

Laden Sie sich die HEOS-App für iOS oder Android im App Store®, im Google Play™ Store oder in Amazon herunter, indem Sie dort nach "HEOS" suchen.

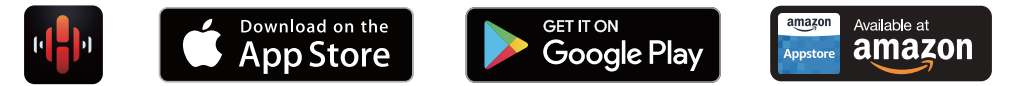

Änderung der technischen Angaben und des Designs zum Zwecke der Verbesserung ohne Ankündigung vorbehalten.

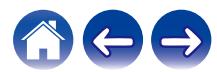

## <span id="page-16-0"></span>**Einrichten Ihres ersten HEOS Amp**

Nachdem Sie Ihren HEOS-Verstärker an der gewünschten Position aufgestellt und die HEOS-App heruntergeladen haben, sind Sie bereit, den HEOS-Verstärker für die Musikwiedergabe zu konfigurieren. Dies erfordert einige einfache Schritte, in denen der HEOS-Verstärker mit dem bestehenden Heim-Netzwerk verbunden wird:

#### **Vorsicht**

0 Schließen Sie das Ethernet-Kabel NICHT an, wenn Sie den HEOS Amp an ein WLAN anschließen möchten. Wenn Sie den HEOS Amp mit einem kabelgebundenen Netzwerk verbinden möchten, schließen Sie ihn mithilfe des Ethernet-Kabels an das Netzwerk oder den Router an.

#### **1 Stellen Sie sicher, dass Ihr mobiles Gerät mit Ihrem WLAN verbunden ist (demselben Netzwerk, mit dem Sie den HEOS Amp verbinden möchten).**

Sie können dies unter Einstellungen im WLAN-Menü Ihres iOS- oder Android-Geräts überprüfen.

#### **HINWEIS**

- 0 Wenn Ihr WLAN gesichert ist, müssen Sie das Kennwort kennen, um ein Verbindung mit dem Netzwerk herstellen zu können.
- **2 Legen Sie sich das mitgelieferte Audio-/Einrichtungskabel bereit.**
- **3 Starten Sie die HEOS-App auf Ihrem mobilen Gerät.**

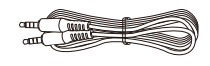

 $\circ$ 

### **4 Tippen Sie auf dem Bildschirm auf "Jetzt konfigurieren".**

#### **5 Folgen Sie den Anweisungen, um den HEOS Amp Ihrem WLAN hinzuzufügen.**

Die Wi-Fi-Einstellungen Ihres mobilen Geräts werden über das Audiokabel auf den HEOS Amp kopiert.

#### **HINWEIS**

0 Wenn Sie Probleme mit der Verbindung Ihres HEOS-Geräts haben, sehen Sie im Abschnitt über die Fehlersuche nach. ( $\sqrt{2}$  [S. 48\)](#page-47-0)

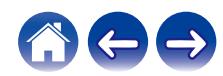

### <span id="page-17-0"></span>**Hinzufügen weiterer HEOS-Geräte**

Das drahtlose HEOS-Soundsystem für mehrere Räume ist ein echtes Mehrraum-Audiosystem, das automatisch die Audiowiedergabe zwischen mehreren HEOS-Geräten synchronisiert, sodass der Klang in unterschiedlichen Räumen perfekt synchron und in hervorragender Qualität wiedergegeben wird! Sie können Ihrem HEOS-System ganz einfach bis zu 32 Geräte hinzufügen.

### **Hinzufügen kabelgebundener HEOS-Geräte**

Schließen Sie die HEOS-Geräte mithilfe eines Ethernet-Kabels an Ihr Heim-Netzwerk an. Die HEOS-Geräte werden daraufhin in der HEOS-App im Bildschirm "Räume" als neuer Raum angezeigt.

Sie können den HEOS-Geräten auf Wunsch einen Namen zuweisen, um den Raum anzugeben, in dem Sie sie aufgestellt haben.

- 0 Verwenden Sie nur im Fachhandel erhältliche geschirmte STP- oder ScTP LAN-Kabel (CAT-5 oder höher empfohlen).
- 0 Der Netzwerkstecker darf nicht direkt mit dem LAN-/Ethernet-Anschluss des Computers verbunden werden.

### **Hinzufügen kabelloser HEOS-Geräte**

Sie können Ihrem HEOS-System weitere drahtlose HEOS-Geräte hinzufügen, indem Sie im Einstellungsmenü der HEOS-App "Gerät hinzufügen" auswählen und den Anleitungen folgen:

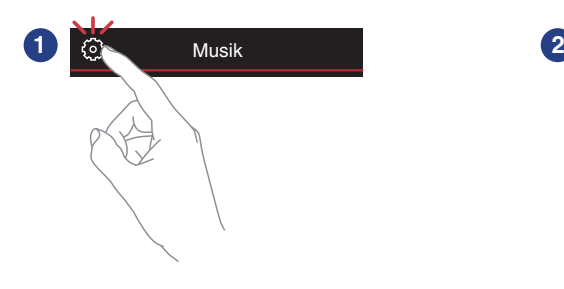

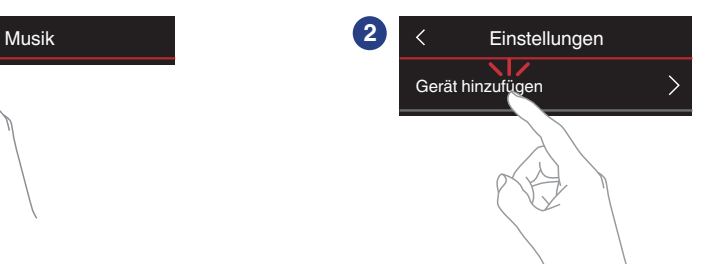

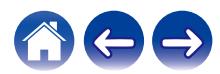

# <span id="page-18-0"></span>**Benutzung Ihres HEOS Amp**

Nachdem Sie Ihr HEOS-Gerät dem Netzwerk hinzugefügt und die HEOS-App auf dem mobilen Gerät installiert haben, können Sie ganz einfach mit der Wiedergabe Ihrer Musik beginnen. Sie können in jedem Raum andere Musik wiedergeben oder dieselbe Musik in perfekter Synchronisation in allen Räumen hören. Ganz wie Sie wollen!

### **Auswählen eines Raums**

Wenn Sie mehrere HEOS-Geräte besitzen, müssen Sie dem HEOS-System mitteilen, welches Gerät Sie steuern möchten:

- **1 Tippen Sie auf die Registerkarte "Räume".**
- **2 Wählen Sie den Raum aus, den Sie steuern möchten.**
- **3 Tippen Sie auf die Registerkarte "Musik", um eine Musikquelle auszuwählen oder auf die Registerkarte "Aktuelle Wiedergabe", um festzulegen, was in dem ausgewählten Raum gespielt werden soll.**

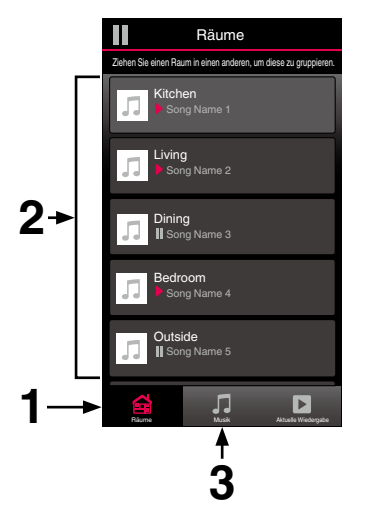

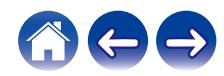

### <span id="page-19-0"></span>**Wiedergeben von Radio**

Das HEOS-System ermöglicht über den Radiodienst Tuneln den Zugriff auf über 100.000 kostenlose Internetradio-Streams von überall auf der Welt. Tippen Sie im Hauptmenü "Musik" einfach auf das Tuneln-Logo, und durchsuchen Sie die nach praktischen Kategorien organisierten 100.000 Sender, bis Sie einen Ihrer Stimmung entsprechenden Sender gefunden haben.

#### **HINWEIS**

0 Wenn Sie ein TuneIn-Konto besitzen, können Sie sich unter "Einstellungen - Musikquellen - TuneIn" anmelden und auf alle TuneIn-Sender unter "Meine Favoriten" zugreifen.

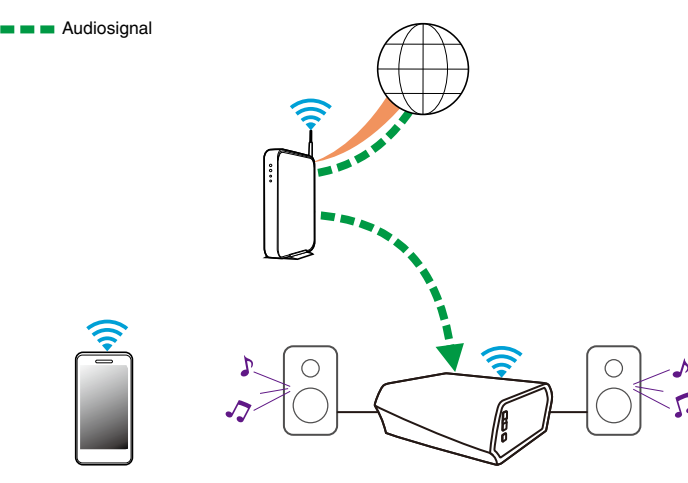

**Wiedergeben von auf ihrem mobilen Gerät gespeicherter Musik**

- **1 Tippen Sie auf die Registerkarte "Musik".**
- **2 Wählen Sie "Dieses Telefon/iPhone/iPod/iPad" aus.**
- **3 Navigieren Sie zu der lokal auf Ihrem Telefon gespeicherten Musik, und wählen Sie einen Titel aus.**

Audiosignal

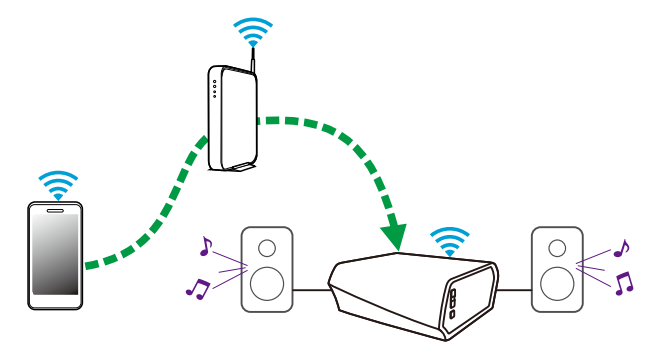

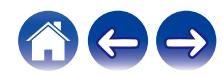

<span id="page-20-0"></span>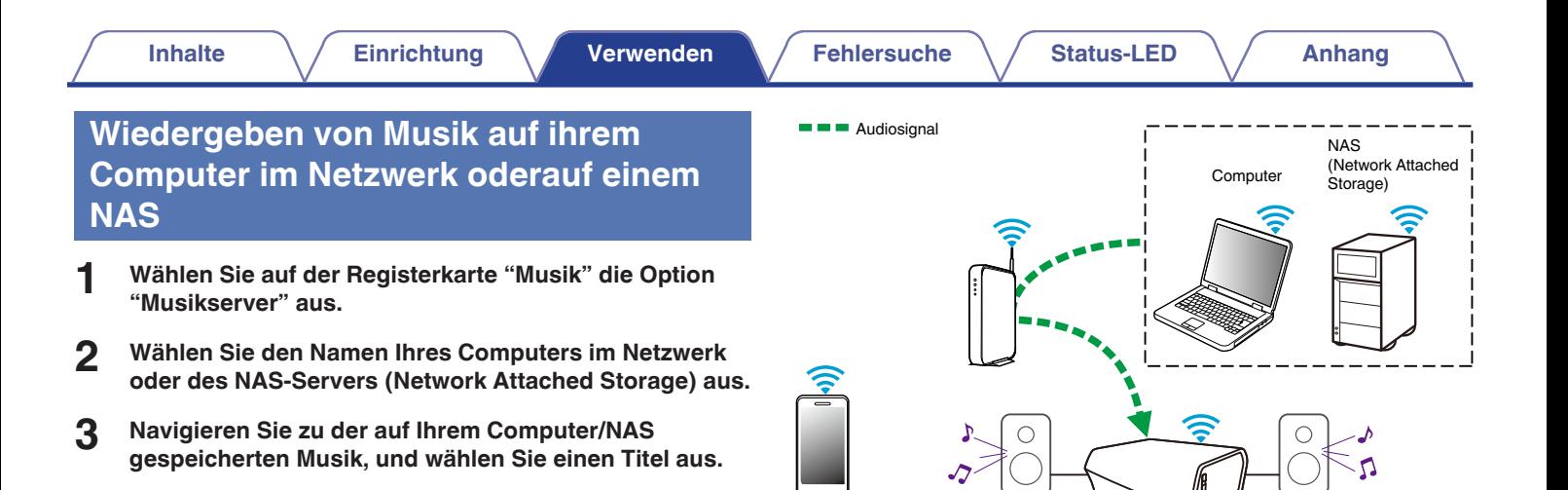

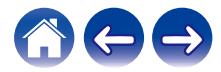

#### **[Inhalte](#page-1-0)**  $\setminus$  [Einrichtung](#page-16-0)  $\setminus$  [Verwenden](#page-18-0)  $\setminus$  [Fehlersuche](#page-47-0)  $\setminus$  [Status-LED](#page-54-0)  $\setminus$  [Anhang](#page-61-0)

### <span id="page-21-0"></span>**Musikwiedergabe über ein externes Audiogerät**

- **1 Schließen Sie ein externes Audiogerät an den digitalen optischen, den analogen RCA-Stereo- oder den analogen 3,5mm Stereo-Eingang auf der Rückseite des HEOS Amp an.**
- **2 Wählen Sie auf der Registerkarte "Musik" die Option "Eingänge" aus.**
- **3 Wählen Sie den Namen des HEOS Amp sowie den Eingang aus, an den Sie das Audiogerät in Schritt 1 angeschlossen haben.**
- **4 Starten Sie die Wiedergabe auf dem Audiogerät.**

#### **HINWEIS**

0 Wenn ein Stereo-Audiokabel an AUX IN angeschlossen wird, wechselt die Quelle automatisch zu den Eingängen.

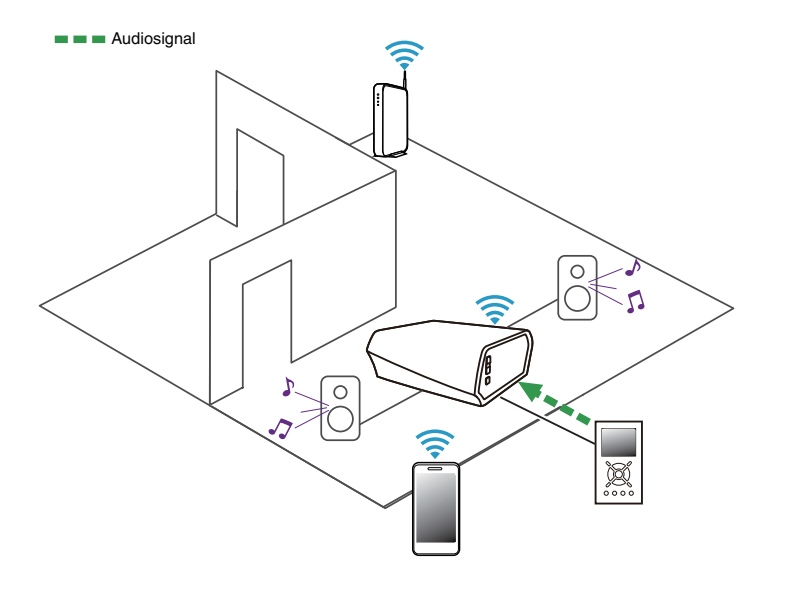

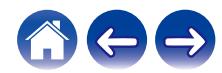

#### **[Inhalte](#page-1-0)**  $\setminus$  [Einrichtung](#page-16-0)  $\setminus$  [Verwenden](#page-18-0)  $\setminus$  [Fehlersuche](#page-47-0)  $\setminus$  [Status-LED](#page-54-0)  $\setminus$  [Anhang](#page-61-0)

### <span id="page-22-0"></span>**Streaming eines externen Audiogeräts auf ein beliebiges HEOS-Gerät**

Der Ton des Audiogeräts kann direkt über das ausgewählte Gerät wiedergeben oder digitalisiert über das Netzwerk an andere HEOS-Geräte gesendet werden.

- **1 Schließen Sie ein externes Audiogerät an die digitalen optischen, die analogen RCA-Stereo- oder die analogen 3,5mm Stereo-Eingänge auf der Rückseite des HEOS Amp an.**
- **2 Wählen Sie auf der Registerkarte "Musik" die Option "Eingänge" aus.**
- **3 Wählen Sie den Namen des HEOS Amp sowie den Eingang aus, an den Sie das Audiogerät in Schritt 1 angeschlossen haben.**
- **4 Starten Sie die Wiedergabe auf dem Audiogerät.**

#### **HINWEIS**

0 Wenn ein Stereo-Audiokabel an AUX IN angeschlossen wird, wechselt die Quelle automatisch zu den Eingängen.

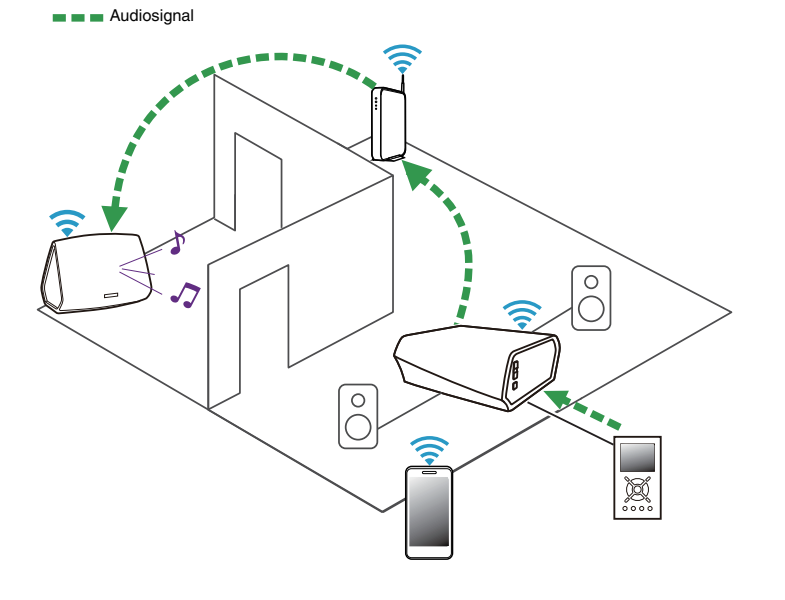

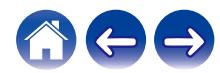

### <span id="page-23-0"></span>**Wiedergeben von Musik von einem USB-Speichergerät**

- **1 Schließen Sie ein mit FAT32 formatiertes USB-Speichergerät am USB-Anschluss auf der Rückseite des HEOS Amp an.**
- **2 Wählen Sie auf der Registerkarte "Musik" die Option "USB-Musik" aus.**
- **3 Wählen Sie den Namen des HEOS-Geräts aus.**
- **4 Navigieren Sie zu der auf Ihrem USB-Speichergerät gespeicherten Musik, und wählen Sie einen Titel aus.**

#### **HINWEIS**

- 0 Wenn auf Ihrem USB-Speichergerät eine große Anzahl Dateien gespeichert ist, kann es einige Minuten dauern, bis der Name Ihres HEOS-Geräts in der Liste "USB-Musik" angezeigt wird.
- 0 Es ist nicht möglich, einen Computer mit einem USB-Kabel über den USB-Anschluss dieses Geräts anzuschließen und zu benutzen.

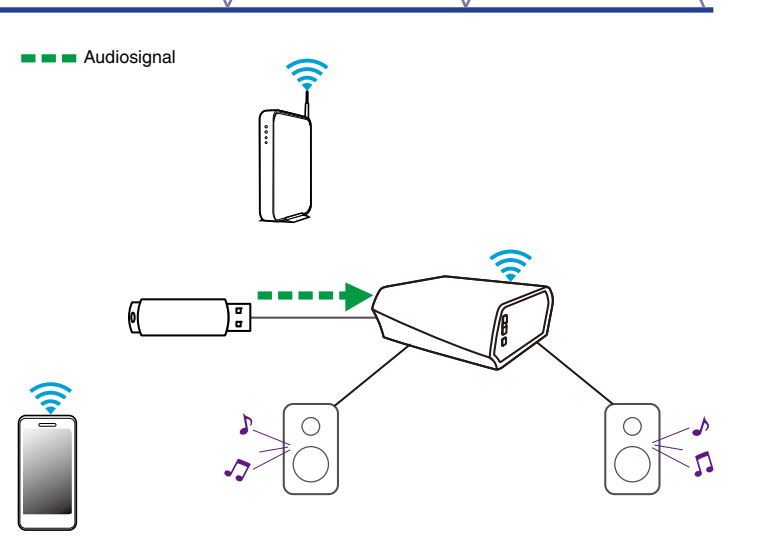

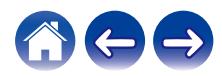

### <span id="page-24-0"></span>**Wiedergeben von Musik von einem Bluetooth-Gerät**

- Kopplung des HEOS-Geräts mit Ihren **Bluetooth-Geräten**
- **1 Aktivieren Sie die Bluetooth-Einstellung an Ihrem mobilen Gerät.**
- **2 Halten Sie die Bluetooth-Taste (**V**) an der Rückseite des HEOS Amp 3 Sekunden lang gedrückt und lassen Sie die Taste los, sobald die Status-LED zweimal grün blinkt.**
- **3 Wählen Sie in der Liste der verfügbaren Bluetooth-Geräte den Eintrag "HEOS Amp" aus.**

Nach wenigen Sekunden wird Ihr mobiles Gerät anzeigen, dass es mit Ihrem HEOS Amp verbunden ist.

**4 Starten Sie mit einer beliebigen App auf Ihrem Gerät die Musikwiedergabe. Der Ton wird nun über den HEOS Amp wiedergegeben.**

#### **HINWEIS**

0 Trennen und stellen Sie die Bluetooth-Verbindungen von Ihrem Bluetooth-Gerät erneut her.

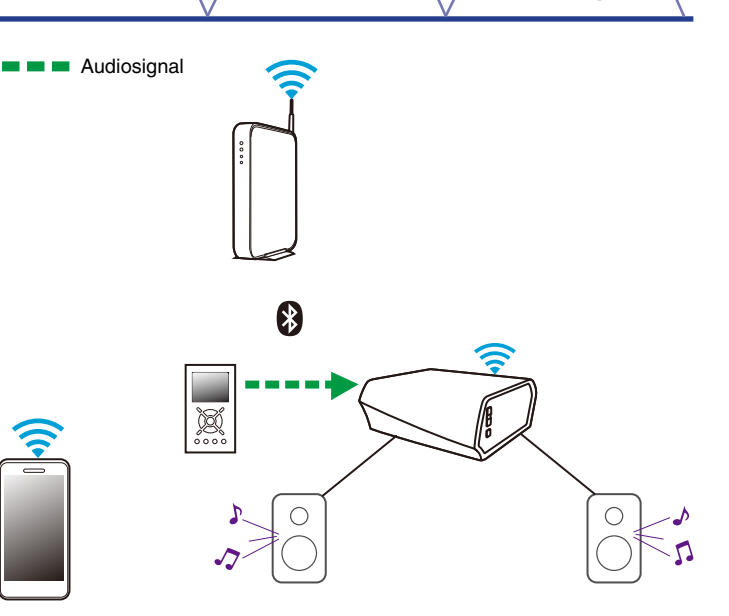

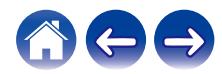

### <span id="page-25-0"></span>**HEOS-Konto**

### o **Was ist ein HEOS-Konto?**

Das HEOS-Konto ist das Hauptkonto oder der "Schlüsselbund" für die Verwaltung aller Ihrer HEOS-Musikdienste mit einem einzigen Benutzernamen und Kennwort.

### o **Warum brauche ich ein HEOS-Konto?**

Mit dem HEOS-Konto brauchen Sie die Anmeldeinformationen für Ihre Musikdienste nur einmal einzugeben. Auf diese Weise können Sie mehrere Steuerungs-Apps auf unterschiedlichen Geräten schnell und einfach verwenden. Sie melden sich einfach auf einem beliebigen Gerät bei Ihrem HEOS-Konto an und haben Zugriff auf alle zugehörigen Musikdienste, Wiedergabeverläufe und benutzerdefinierten Wiedergabelisten, selbst, wenn Sie sich bei einem Freund befinden und Musik über dessen HEOS-System wiedergeben.

### o **Eröffnen eines HEOS-Kontos**

Wenn Sie erstmals versuchen, über das Hauptmenü "Musik" der HEOS-App auf einen Musikdienst zuzugreifen, werden Sie aufgefordert, ein HEOS-Konto zu eröffnen.

### ■ Ändern ihres HEOS-Kontos

- **1 Tippen Sie auf die Registerkarte "Musik".**
- **2 Tippen Sie auf das Einstellungssymbol** a in der linken **oberen Ecke des Bildschirms.**
- **3 Wählen Sie "HEOS Konto" aus.**
- **4 Ändern Sie Ihre Position, ändern Sie Ihr Kennwort, löschen Sie Ihr Konto oder melden Sie sich von Ihrem Konto ab.**

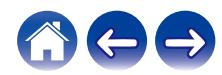

### <span id="page-26-0"></span>**Wiedergeben von Streaming-Musikdiensten**

Ein Musikdienst ist ein Unternehmen, das über kostenlose oder bezahlte Abonnements online Zugriff auf riesige Musiksammlungen gewährt. In Abhängigkeit von Ihrem Heimatland stehen mehrere Optionen zur Auswahl. Weitere Informationen dazu, welche Dienste in Ihrem Land zur Verfügung stehen, finden Sie unter http://www.HEOSbyDenon.com

### o **Hinzufügen eines Musikdiensts**

Nachdem Sie ein HEOS-Konto eingerichtet haben, können Sie Ihrem HEOS-System unterstützte Musikdienste hinzufügen, indem Sie auf der Registerkarte "Musik" auf das Logo des Musikdiensts tippen.

Folgen Sie den Anweisungen auf dem Bildschirm, um dem ausgewählten Musikdienst Ihren Benutzernamen und Ihr Kennwort hinzuzufügen. Sie brauchen Ihre Kontoinformationen nur einmal einzugeben, da das HEOS-Konto Ihre Anmeldeinformationen sicher speichert, sodass Sie diese nicht jedes Mal einzugeben brauchen, wenn Sie Musik von diesem Dienst wiedergeben möchten. Unter Einstellungen - Musikquellen - Online-Musik sind möglicherweise weitere Musikdienste verfügbar.

### o **Ändern der Einstellungen eines Musikdiensts**

- **1 Tippen Sie auf die Registerkarte "Musik".**
- **2 Tippen Sie auf das Einstellungssymbol** a in der linken **oberen Ecke des Bildschirms.**
- **3 Wählen Sie "Musikquellen" aus.**
- **4 Wählen Sie "Online-Musik" aus.**
- **5 Wählen Sie den Namen des Online-Musikdienstes aus, den Sie bearbeiten möchten.**
- **6 Melden Sie sich ab und wieder an, um Ihren Benutzernamen und Ihr Kennwort mit Ihrem HEOS-Konto zu verknüpfen.**
- **7 Wählen Sie "Fürs erste ausblenden" aus, damit das Logo des Dienstes nicht im Hauptmenü "Musik" angezeigt wird.**

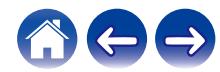

### <span id="page-27-0"></span>**Verwalten der Eingänge**

Wenn Sie externe Audioquellenkomponenten an einen der Eingänge Ihrer HEOS-Geräte angeschlossen haben, können Sie die Standardnamen der Eingänge umbenennen, um die tatsächliche Quelle näher zu beschreiben oder nicht verwendete Eingänge auszublenden.

- **1 Tippen Sie zum Aufrufen des Einstellungsmenüs auf das Einstellungssymbol @ in der oberen linken Ecke des Hauptmenüs "Musik".**
- **2 Wählen Sie "Musikquellen" aus.**
- **3 Wählen Sie "Eingänge" aus.**
- **4 Wählen Sie die HEOS-Geräte aus, an die Sie Ihr externes Audioquellengerät anschließen.**

### ■ Ändern des namens von eingängen

- **1 Wählen Sie den Namen des Eingangs aus, den Sie bearbeiten möchten.**
- **2 Wählen Sie "Name" aus.**
- **3 Wählen Sie einen Namen aus bzw. geben Sie einen neuen Namen ein, um die angeschlossene Quelle zu beschreiben.**
- **4 Wählen Sie zum Speichern Ihrer Änderungen die Speicherschaltfläche aus.**

### **Ausblenden eines Eingangs**

- **1 Wählen Sie den Namen des Eingangs aus, den Sie bearbeiten möchten.**
- **2 Stellen Sie "Eingänge verbergen" auf EIN, um zu verhindern, dass dieser Eingang auf der Kachel für Eingänge im Hauptmenü "Musik" angezeigt wird.**

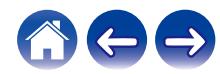

### <span id="page-28-0"></span>**Verwalten ihres Telefons**

Sie können Ihr Smartphone oder Tablet ausblenden, wenn es nicht im Menü "Musikquellen" aufgelistet werden muss.

- **1 Tippen Sie zum Aufrufen des Einstellungsmenüs auf das Einstellungssymbol © in der oberen linken Ecke des Hauptmenüs "Musik".**
- **2 Wählen Sie "Musikquellen" aus.**
- **3 Wählen Sie "Dieses Telefon/iPhone/iPod/iPad" aus.**
- **4 Stellen Sie "Dieses Telefon/iPhone/iPod/iPad" auf AUS, damit das Logo des Dienstes nicht im Hauptmenü "Musik" angezeigt wird.**

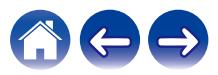

### <span id="page-29-0"></span>**Wiedergeben derselben Musik in mehreren Räumen**

Das HEOS-System ist ein echtes Mehrraum-Audiosystem, das automatisch die Audiowiedergabe zwischen mehreren Geräten synchronisiert, sodass der Klang in unterschiedlichen Räumen perfekt synchron und in hervorragender Qualität wiedergegeben wird! Sie können Ihrem HEOS-System ganz einfach bis zu 32 Geräte hinzufügen.

Sie können bis zu 16 einzelne HEOS-Geräte zu einer Gruppe aus HEOS-Geräten zusammenfügen, die wie ein einziges HEOS-Gerät funktioniert.

### **Gruppieren von Räumen**

- **1 Tippen Sie auf die Registerkarte "Räume".**
- **2 Halten Sie den Finger auf einem Raum gedrückt, in dem keine Musik wiedergegeben wird.**
- **3 Ziehen Sie ihn zu dem Raum, in dem Musik wiedergegeben wird (gekennzeichnet durch eine rote Umrandung), und heben Sie den Finger.**

Die beiden Räume werden zu einer einzelnen Gerätegruppe zusammengeführt, und in beiden Räumen wird die gleiche Musik in perfekter Synchronisation wiedergegeben.

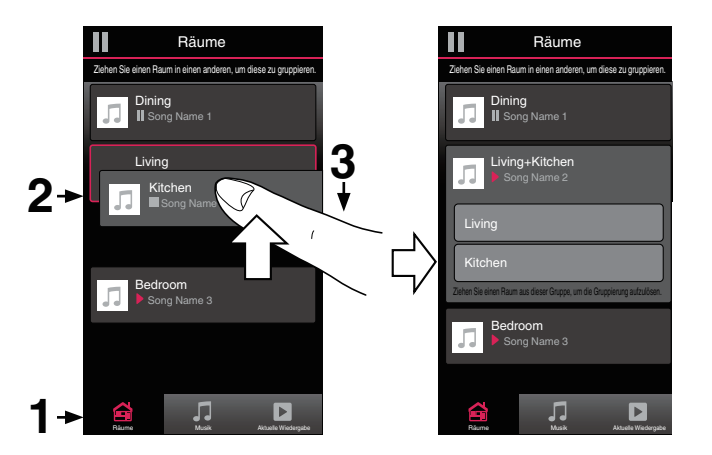

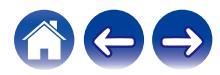

#### **[Inhalte](#page-1-0)**  $\setminus$  [Einrichtung](#page-16-0)  $\setminus$  [Verwenden](#page-18-0)  $\setminus$  [Fehlersuche](#page-47-0)  $\setminus$  [Status-LED](#page-54-0)  $\setminus$  [Anhang](#page-61-0)

### <span id="page-30-0"></span> $\blacksquare$  **Aufheben der Gruppierung von Räumen**

- **1 Tippen Sie auf die Registerkarte "Räume".**
- **2 Halten Sie den Finger auf einem Raum gedrückt, den Sie aus der Gruppe entfernen möchten.**

#### **HINWEIS**

0 Sie können nicht den ersten Raum entfernen, in dem die Musik vor der Gruppierung wiedergegeben wurde.

#### **3 Ziehen Sie den Raum aus der Gruppe, und heben Sie den Finger.**

Die Musikwiedergabe in dem Raum, den Sie aus der Gruppe gezogen haben, wird beendet, jedoch in allen anderen Räumen fortgesetzt.

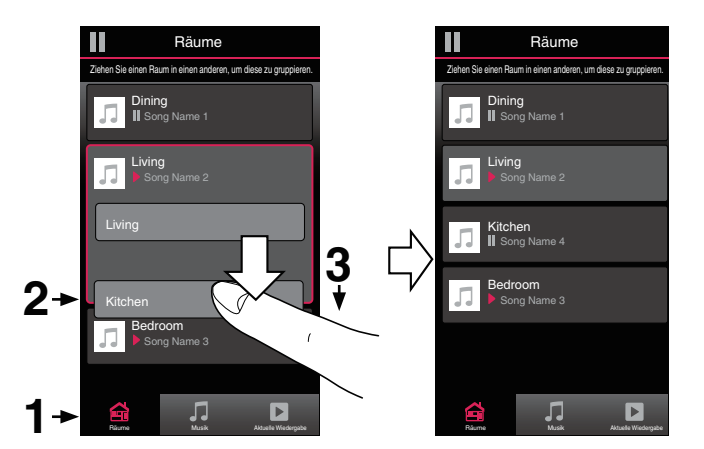

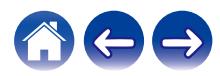

### <span id="page-31-0"></span>o **Gruppieren aller Räume (Partymodus)**

Im Party-Modus können Sie durch eine "Zangen"-Geste bequem bis zu 16 Räume gruppieren.

- **1 Tippen Sie auf die Registerkarte "Räume".**
- **2 Setzen Sie zwei Finger über der Liste der Räume auf den Bildschirm.**
- **3 Ziehen Sie die Finger schnell zusammen, und lassen Sie los.**

Alle Räume werden zusammengeführt und geben die gleiche Musik in perfekter Synchronisation wieder.

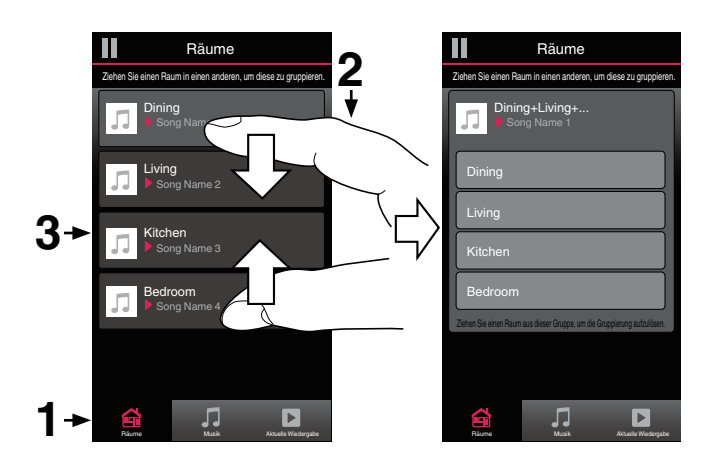

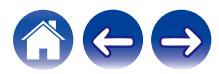

### <span id="page-32-0"></span>o **Aufheben der Gruppierung aller Räume**

Durch die Geste des Spreizens von zwei Fingern können Sie ganz einfach die Gruppierung für alle Räume aufheben und den Partymodus beenden.

- **1 Tippen Sie auf die Registerkarte "Räume".**
- **2 Setzen Sie zwei Finger dicht nebeneinander über der Liste der Räume auf den Bildschirm.**
- **3 Spreizen Sie schnell die beiden Finger, und lassen Sie los.**

Für alle Räume wird die Gruppierung aufgehoben, und die Musikwiedergabe wird in allen Räumen beendet (mit Ausnahme des ursprünglichen "Hauptraums", in dem die Musik vor der Gruppierung der Räume wiedergegeben wurde).

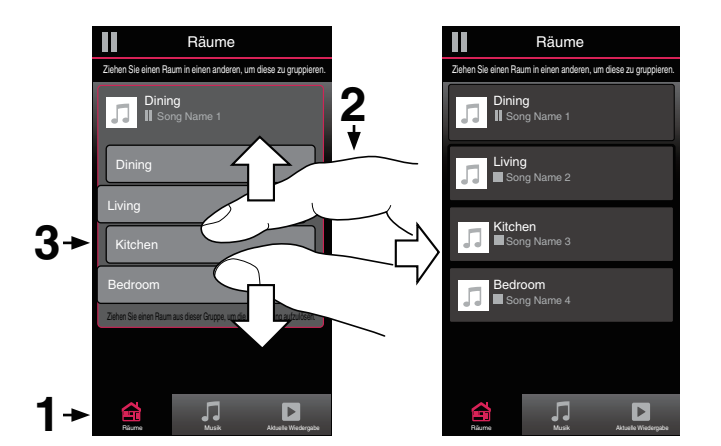

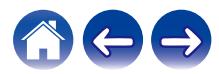

#### **[Inhalte](#page-1-0)**  $\setminus$  [Einrichtung](#page-16-0)  $\setminus$  [Verwenden](#page-18-0)  $\setminus$  [Fehlersuche](#page-47-0)  $\setminus$  [Status-LED](#page-54-0)  $\setminus$  [Anhang](#page-61-0)

### <span id="page-33-0"></span>**Verwenden der Wiedergabewarteschlange**

HEOS verwendet eine Wiedergabe "Warteschlange", in die die Musik eingefügt wird, die Sie wiedergeben möchten. Musik kann aus allen lokalen oder Online-Musikquellen ausgewählt werden (mit Ausnahme von vorprogrammierten Streams vom Typ "Radio" oder "Sender"). Diese Funktion besitzt Ähnlichkeiten mit einer Jukebox. Sie wählen etwas für die Wiedergabe aus (einen Titel, ein Album, eine Wiedergabeliste oder sogar Ihre gesamte Musiksammlung) und fügen dies der "Warteschlange" hinzu. Wenn Sie etwas für die Wiedergabe auswählen, werden Sie gefragt, wie Ihre Musik in die Warteschlange gestellt werden soll.

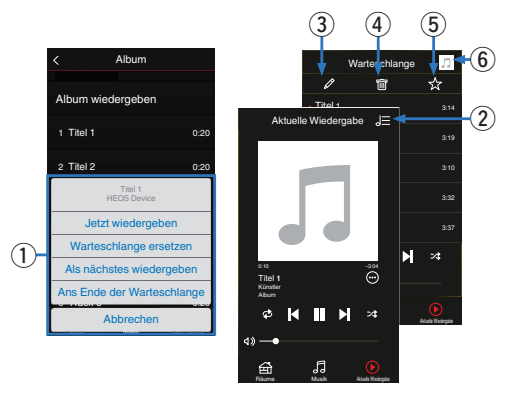

#### A **Warteschlangenmenü**

Wenn Sie etwas für die Wiedergabe auswählen, werden Sie gefragt, wie Ihre Musik in die Warteschlange gestellt werden soll.

- B **Warteschlangensymbol**
- **Stiftsymbol**
- D **Löschsymbol**
- E **Speichersymbol**
- **Coverbild oder HEOS-Symbol**

Sie können zur Bildschirmanzeige "Aktuelle Wiedergabe" zurückkehren, indem Sie auf das Coverbild oder auf das HEOS-Symbol tippen.

### $\blacksquare$  **Jetzt wiedergeben**

Fügt das Element nach dem gerade wiedergegebenen Titel in die Warteschlange ein und gibt es sofort wieder.

### o **Warteschlange ersetzen**

Löscht die Warteschlange und gibt das ausgewählte Element sofort wieder.

### o **Als nächstes wiedergeben**

Fügt das Element hinter dem aktuellen Titel in die Warteschlange ein und gibt es nach dem Ende des aktuellen Titels wieder.

### **Ans Ende der Warteschlange**

Fügt das Element am Ende der Warteschlange ein.

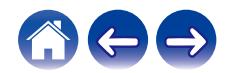

### <span id="page-34-0"></span>**Neuanordnen der Wiedergabewarteschlange**

Nachdem Sie Titel in die Warteschlange eingefügt haben, können Sie diese neu anordnen oder einzelne Titel löschen.

- **1 Tippen Sie auf die Registerkarte "Aktuelle Wiedergabe".**
- **2 Tippen Sie in der rechten oberen Ecke des Bildschirms auf das Warteschlangensymbol** d**.**
- **3 Tippen Sie auf das Stiftsymbol e**, um den **Bearbeitungsmodus aufzurufen.**
- **4 Ändern Sie die Reihenfolge in der Warteschlange, indem Sie das Listensymbol <b>E** rechts neben jeder **Titelzeile nach oben oder unten ziehen.**

### **Löschen von Titeln aus der Wiedergabewarteschlange**

Sie können Titel der Reihe nach aus der Wiedergabewarteschlange löschen:

- **1 Tippen Sie auf die Registerkarte "Aktuelle Wiedergabe".**
- **2 Tippen Sie in der rechten oberen Ecke des Bildschirms auf das Warteschlangensymbol** d**.**
- **3 Tippen Sie auf das Stiftsymbol**  $\mathbb{Z}$ **, um den Bearbeitungsmodus aufzurufen.**
- **4 Tippen Sie auf die Titel, die Sie löschen möchten.**
- **5** Tippen Sie auf das Löschsymbol **a**, um alle **ausgewählten Titel aus der Wiedergabewarteschlange zu löschen.**

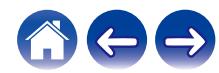

### <span id="page-35-0"></span>**Löschen aller Titel aus der Wiedergabewarteschlange**

Sie können alle Titel aus der Wiedergabewarteschlange löschen:

- **1 Tippen Sie auf die Registerkarte "Aktuelle Wiedergabe".**
- **2 Tippen Sie in der rechten oberen Ecke des Bildschirms auf das Warteschlangensymbol** d**.**
- **3 Tippen Sie auf das Löschsymbol** g**, um zu bestätigen, dass Sie alle Titel aus der Warteschlange löschen möchten.**

### **Speichern von Wiedergabelisten**

Sie können die Wiedergabewarteschlange als HEOS-Wiedergabeliste speichern, sodass Sie diese später abrufen können. Die neue Wiedergabeliste steht auf jeder mit Ihrem HEOS-System verbundenen Steuerungs-App über die Schaltfläche "Playlists" auf der Registerkarte "Musik" zur Verfügung.

- **1 Tippen Sie auf die Registerkarte "Aktuelle Wiedergabe".**
- **2 Tippen Sie in der rechten oberen Ecke des Bildschirms auf das Warteschlangensymbol** d**.**
- **3 Tippen Sie auf das Speichernsymbol**  $\frac{1}{12}$ **.**
- **4 Geben Sie einen Namen für Ihre Playlist ein und tippen** Sie auf das Symbol  $\blacktriangledown$ .

### **Durchführen der wiederholten Wiedergabe und Zufallswiedergabe**

Die Wiedergabebedienelemente werden im Bildschirm "Aktuelle Wiedergabe" angezeigt.

- **1 Tippen Sie auf die Registerkarte "Aktuelle Wiedergabe".**
- **2 Tippen Sie auf die Bedienelemente für Wiederholen** <sup>b</sup> **und Zufallswiedergabe**  $\mathbb{Z}$ **.**

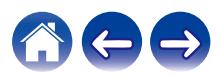

### <span id="page-36-0"></span>**Verwendung der Favoriten**

HEOS verwendet die Funktion "HEOS Favoriten" für die Einreihung von Sendern in die Liste Ihrer Lieblingssender, damit Sie bevorzugte Sender schnell abspielen können.

Die Sender können aus Online-Musikquellen wie Streams vom Typ "Radio" oder "Sender" ausgewählt werden. Unter "HEOS Favoriten" wird eine Liste der Sender verschiedener Dienste angezeigt.

### ■ Hinzufügen zu den HEOS-Favoriten

Wählen Sie einen Sender einer Online-Musikquelle aus. Sobald der Menübildschirm für Aktionen angezeigt wird, wählen Sie "Sender zu HEOS Favoriten hinzufügen" aus.

#### **HINWEIS**

0 Sie können hierfür auch die Option "Sender zu HEOS Favoriten hinzufügen" im Sendermenü des gerade abgespielten Senders auswählen.

- **Löschen eines Senders aus den HEOS-Favoriten**
- **1 Tippen Sie auf die Registerkarte "Musik".**
- **2 Wählen Sie "Favoriten" aus.**
- **3 Tippen Sie auf das Stiftsymbol e**, um den **Bearbeitungsmodus aufzurufen.**
- **4 Tippen Sie auf die "Löschen", wenn Sie einen Sender löschen möchten.**

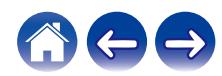

### <span id="page-37-0"></span>**Vornehmen von Einstellungen**

Sie können für jeden Ihrer HEOS Amp im System bestimmte Einstellungen vornehmen:

- **1 Tippen Sie zum Aufrufen des Einstellungsmenüs auf das Einstellungssymbol © in der oberen linken Ecke des Hauptmenüs "Musik".**
- **2 Wählen Sie "Meine Geräte" aus, um eine Liste Ihrer HEOS-Geräte anzuzeigen.**
- **3 Wählen Sie den HEOS Amp aus, für den Sie Einstellungen vornehmen möchten.**

### **Ändern des Namens eines HEOS Amp**

- **1 Wählen Sie "Name" aus.**
- **2 Wählen Sie einen neuen Namen für Ihren HEOS Amp aus, oder geben Sie einen neuen Namen ein.**
- **3 Tippen Sie auf das Symbol**  $\overline{\phantom{a}}$ **, um Ihre Änderungen zu speichern.**

### **Ändern der drahtlosen Netzwerkverbindung**

- **1 Wählen Sie "Netzwerk" aus.**
- **2 Es wird eine Liste der drahtlosen Netzwerke angezeigt, auf die Ihr HEOS Amp zugreifen kann.**
- **3 Wählen Sie das Netzwerk aus, mit dem Sie den HEOS Amp verbinden möchten.**
- **4 Warten Sie, bis sich die Netzwerkverbindung des HEOS Amp geändert hat.**

#### **HINWEIS**

0 Ein kabelgebundenes Netzwerk wird automatisch ausgewählt, sobald das Gerät mit einem kabelgebundenen Ethernet-Netzwerk verbunden wird. Wenn Sie wieder eine Verbindung mit einem drahtlosen Netzwerk herstellen möchten, trennen Sie das Ethernet-Kabel an der Rückseite des Geräts.

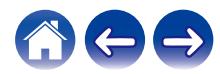

### <span id="page-38-0"></span>**Einstellen des Equalizers**

- **1 Wählen Sie "EQ" aus.**
- **2 Passen Sie die Einstellungen für "Höhen" oder "Bass" an.**

0 Tippen Sie auf die Schaltfläche "Reset", um die Standardeinstellungen wiederherzustellen.

### **Einstellen der Balance**

- **1 Wählen Sie "Balance" aus.**
- **2 Nehmen Sie die Balance-Einstellungen für die linke oder rechte Seite vor.**

### **Einstellen der Audioqualität**

Wählt die Option für die Transcodierung zum Neusenden von Audio von einem HEOS-Gerät an ein anderes HEOS-Gerät (oder an eine Gruppe von Geräten) über das Netzwerk. Wenn dies auf Hoch eingestellt ist, werden Audioquellen mit hoher Bitrate, die vom ersten Gerät ausgegeben werden (wie zum Beispiel Analog-Eingang, WAV, FLAC und PCM), transcodiert, um einen möglichst zuverlässigen Audiostream sicherzustellen. (@F [S. 23\)](#page-22-0)

- **1 Wählen Sie "Qualität" aus.**
- **2 Wählen Sie "Normal" (Standard) oder "Hoch" aus.**

### $\overline{\mathscr{L}}$

0 Wenn Sie Hoch ausgewählt haben und beim Streaming von Quellen von einem Gerät zu einem anderen Gerät Audioaussetzer auftreten, wählen Sie bitte Normal (Standard) aus.

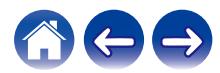

### <span id="page-39-0"></span>**Einstellen der Lautstärkebegrenzung**

Sie können die maximale Lautstärke der HEOS-Verstärker einstellen, um plötzliche Lautstärkespitzen zu vermeiden.

- **1 Wählen Sie "Lautstärkeobergrenze" aus.**
- **2 Wählen Sie den Prozentsatz für die maximale Lautstärke aus (95, 90, 85 oder 80).**

#### **HINWEIS**

0 Je nachdem, welche Lautsprecher angeschlossen sind, wird möglicherweise die Schutzschaltung aktiviert und das Gerät schaltet sich aus, wenn Musik in hoher Lautstärke abgespielt wird. (Die Statusanzeige blinkt rot.) Falls diese Situation eintritt, konfigurieren Sie die Einstellung "Lautstärkeobergrenze".

### **Einstellen der Helligkeit von Statusleuchten**

- **1 Wählen Sie "Status-LED" aus.**
- **2 Stellen Sie die Statusleuchte heller oder dunkler ein. Sie können die Statusleuchte auch ganz ausschalten, indem Sie den Schieber auf die Position OFF stellen.**

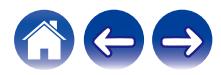

### <span id="page-40-0"></span>**Erweiterte Einstellungen**

#### **Vorsicht**

0 Durch die Änderung dieser Einstellungen kann das Gerät vom Netzwerk getrennt werden, sodass es nicht mehr verwendbar ist. Verwenden Sie diese Funktionen nur, wenn Sie mit den erweiterten Einstellungen vertraut sind.

### o **Netzwerkeinstellungen**

- **1 Wählen Sie "Erweitert" aus.**
- **2 Wählen Sie die Registerkarte "NETWORK SETTINGS" aus.**
- **3 Führen Sie einen Bildlauf nach unten aus, um alle Optionen anzuzeigen für:**
	- **a. Network Interface (Ethernet or Wireless)**
	- **b. Wireless Settings**
	- **c. IP Address Settings (Automatic or Manual)**
	- **d. Wireless Power Saving**
- **4 Tippen Sie auf Save Settings, um die neuen Einstellungen zu übernehmen, oder auf Cancel Changes, um zu den vorherigen Einstellungen zurückzukehren.**

### **■ Informationen zur Drahtlos-Stromsparfunktion**

Die Drahtlos-Stromsparfunktion ermöglicht eine Stromersparnis, indem sie die Stromzufuhr des drahtlosen Funksystems im Inneren des HEOS-Geräts ausschaltet, sobald das Gerät an ein Ethernet-Netzwerk angeschlossen wird. Wenn Sie das Ethernet-Kabel vom HEOS-Gerät abziehen, schaltet sich die Drahtlos-Stromsparfunktion automatisch ab. Stattdessen schaltet sich das drahtlose Funksystem ein, damit das HEOS-Gerät über Ihr drahtloses Netzwerk gefunden werden kann.

#### **HINWEIS**

0 Wenn die Drahtlos-Stromsparfunktion aktiviert ist (ON), wird der Wi-Fi-Strom vorübergehend eingeschaltet, sobald Sie in der HEOS-App den Bildschirm 'Meine Geräte - (Meine Geräte) - Netwerk' aufrufen oder die Verbindungstaste am Gerät drücken.

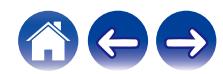

#### <span id="page-41-0"></span>**Firmware-Upgrade 1 Wählen Sie "Erweitert" aus. 2 Wählen Sie die Registerkarte "FIRMWARE UPDATE" aus.**  $\Box$  Update status **Suchen Sie manuell nach einem Firmware-Upgrade.**  $\Box$  **Allow updates ON (Standard):** Genehmigt Updates o **Über** Anzeigen technischer Details des HEOS-Gerätes. **1 Wählen Sie "Erweitert" aus. 2 Wählen Sie die Registerkarte "ABOUT" aus. 3 Führen Sie einen Bildlauf nach unten aus, um Informationen zu folgenden Elementen des Geräts anzuzeigen: a. Hardware b. Software c. Device [Inhalte](#page-1-0)**  $\setminus$  [Einrichtung](#page-16-0)  $\setminus$  [Verwenden](#page-18-0)  $\setminus$  [Fehlersuche](#page-47-0)  $\setminus$  [Status-LED](#page-54-0)  $\setminus$  [Anhang](#page-61-0)

**OFF:** Genehmigt keine Updates

**Einstellungen zu übernehmen, oder Cancel Changes, um zu den vorherigen Einstellungen zurückzukehren.**

**3 Wählen Sie Save Settings aus, um die neuen**

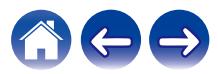

### <span id="page-42-0"></span>**Aktualisieren Ihres Systems**

**HEOS bietet die Möglichkeit, über Ihre Hochgeschwindigkeits-Internetverbindung erweiterte und aktualisierte Funktionen bereitzustellen. Folgen Sie den Anweisungen auf dem Bildschirm, um das HEOS-Gerät und/oder die Steuerungs-App zu aktualisieren.**

- **1 Tippen Sie zum Aufrufen des Einstellungsmenüs auf das Einstellungssymbol © in der oberen linken Ecke des Hauptmenüs "Musik".**
- **2 Wählen Sie "Software-Aktualisierung" aus.**

#### n **Auf Update überprüfen**

**Folgen Sie den Anweisungen auf dem Bildschirm, um alle verfügbaren Updates für Ihr HEOS-System zu installieren.**

#### $\Box$  **Autom. Update**

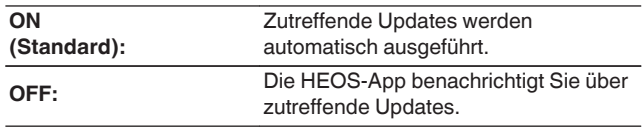

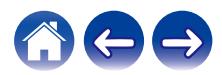

### <span id="page-43-0"></span>**Erweiterte Funktionen**

Das HEOS-System verfügt über einige erweiterte Funktionen, die Sie kennenlernen sollten, nachdem Sie mit den Grundfunktionen vertraut sind. Gehen Sie folgendermaßen vor, um auf die erweiterten Funktionen des HEOS-Systems zuzugreifen:

- **1 Tippen Sie zum Aufrufen des Einstellungsmenüs auf das Einstellungssymbol**  $\circled{a}$  **in der oberen linken Ecke des Hauptmenüs "Musik".**
- **2 Tippen Sie auf "Erweiterte Einstellungen", um eine Liste der verfügbaren Einstellungen anzuzeigen.**

### **Gemeinsame Nutzung von Musik auf Ihrem mobilen Gerät**

Die HEOS-App besitzt eine Funktion mit dem Namen "Musikfreigabe", über die Sie die lokal auf Ihrem mobilen Gerät gespeicherte Musik mit anderen Benutzern der HEOS-App in Ihrem lokalen Netzwerk gemeinsam verwenden können. Um diese Funktion zu aktivieren, tippen Sie auf "Musikfreigabe", und wählen Sie anschließend "EIN" aus.

Der Name des von Ihnen freigegebenen Geräts wird als Musikserver angezeigt, sodass andere HEOS-Controller-Apps diesen durchsuchen und Musik über Ihr Gerät wiedergeben können.

### **Drahtlose Performance**

Sie können den WLAN-Status des HEOS-Geräts überprüfen.

#### n **Qualität**

#### **Sehr gut / Gut / Schlecht**

#### **HINWEIS**

0 Wenn die Qualität im HEOS-Gerät "Schlecht" ist, stellen Sie sicher, dass Ihre HEOS-Geräte nicht in der Nähe von anderen elektronischen Geräten, die Störungen bei Drahtlos-Verbindungen hervorrufen können (wie Mikrowellenherde, schnurlose Telefone, Fernsehgeräte usw.), positioniert sind.

### n **Signal**

#### **Sehr gut / Gut / Schlecht**

#### **HINWEIS**

0 Wenn der Signalpegel des HEOS-Geräts "Schlecht" ist, stellen Sie sicher, dass Ihre HEOS-Geräte sich in Reichweite Ihres WLAN-Netzwerks befinden.

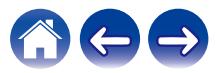

### <span id="page-44-0"></span>**Fehlerbericht senden**

Wenn Sie Probleme mit Ihrem Netzwerk oder dem HEOS-System haben, werden Sie möglicherweise von einem Mitarbeiter des Denon-Kundendiensts gebeten, diese Option zu verwenden. Mit dieser Funktion werden automatisch Diagnoseinformationen über Ihr HEOS-System an den Denon-Kundendienst übermittelt.

#### **HINWEIS**

0 Es werden keine persönlichen Daten gesendet, und die Daten werden niemals an Dritte weitergegeben.

### **Zurücksetzen Ihrer Steuerungs-App**

Mit dieser Funktion wird die Steuerungs-App auf den ursprünglichen Installationszustand zurückgesetzt, ohne dass Sie diese entfernen und aus dem App Store herunterladen und neu installieren müssen.

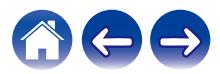

### <span id="page-45-0"></span>**Stromversorgung**

### **Stromversorgungsmodi**

### o **Schnellstartmodus**

Das HEOS-Gerät wechselt automatisch in den "Quick Start Mode", um in den folgenden Fällen Strom zu sparen.

Die Status-LED blendet ab, wenn der Modus auf Schnellstartmodus eingestellt wird.

#### □ Fthernet

Nach ca. 20 Minuten ohne Betrieb und ohne Netzwerkzugang nach der Wiedergabe von Musik über Ethernet.

#### n **Wi-Fi**

Nach ca. 20 Minuten ohne Betrieb und ohne Netzwerkzugriff nach dem Abspielen von Musik über Wi-Fi.

#### n **USB**

Nach ungefähr 20 Minuten ohne Betrieb und ohne Netzwerkzugriff nach der Wiedergabe von Musik von einem USB-Speichergerät.

#### n **Bluetooth**

Nachdem die Bluetooth-Verbindung getrennt wurde und darüber hinaus nach der Wiedergabe von Musik über Bluetooth etwa 20 Minuten keine Bedienung und kein Netzwerkzugriff erfolgt.

### n **AUX IN**

Nach ungefähr 20 Minuten ohne Eingaben, nachdem das AUX-Kabel gezogen wurde.

#### □ OPT IN

Nach etwa 20 Minuten ohne Eingabe, nachdem die Wiedergabe des optischen Geräts in der HEOS-App beendet wurde.

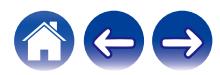

### <span id="page-46-0"></span>**Tiefes Standby**

Das Gerät kann auch automatisch in den Modus "Tiefes Standby" wechseln, wenn die kabelgebundene oder WLAN-Netzwerkverbindung im "Schnellstartmodus" länger als 60 Minuten getrennt ist. Im Modus Tiefes Standby erlischt die LED auf der Vorderseite.

Drücken Sie die Lautstärke- oder die Stummschalttaste, um ein HEOS-Gerät aus dem Modus Tiefes Standby zu "erwecken", daraufhin beginnt die LED auf der Vorderseite wieder zu leuchten.

### $\overline{\mathscr{O}}$

0 Sie können auch 3 Sekunden lang auf die Stumm-Taste drücken, um das Gerät in den Deep-Standby-Modus zu versetzen.

#### o **Aus**

Um das Gerät vollständig auszuschalten, müssen Sie den Netzstecker aus der Steckdose abziehen.

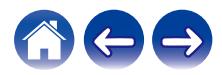

### <span id="page-47-0"></span>**Grundlegende Fehlersuche**

### **Mein HEOS-Gerät lässt sich nicht über das Audiokabel an mein Netzwerk anschließen**

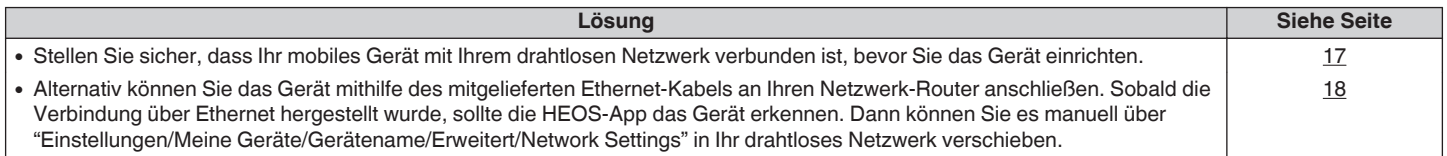

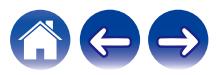

### <span id="page-48-0"></span>**Ein mobiles Bluetooth-Gerät kann nicht mit dem HEOS-Gerät gekoppelt werden**

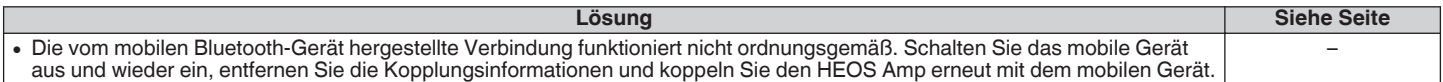

### **Es kann keine Musik über Bluetooth gehört werden**

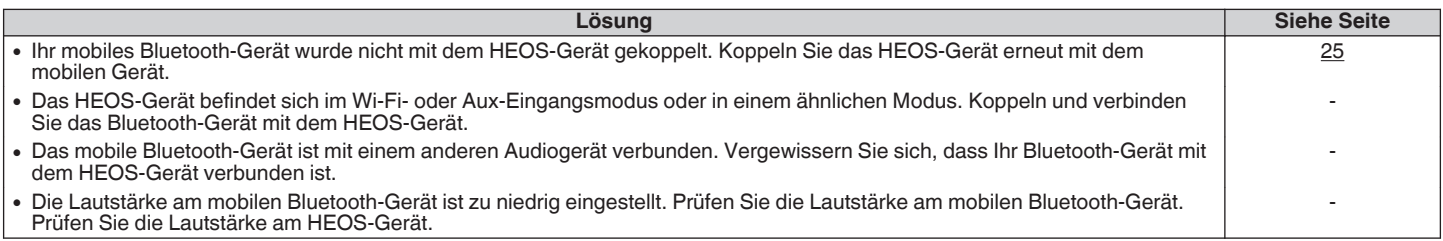

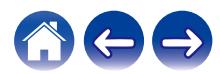

### <span id="page-49-0"></span>**Mein HEOS-Gerät schaltet sich ab, und die status-LED blinkt rot**

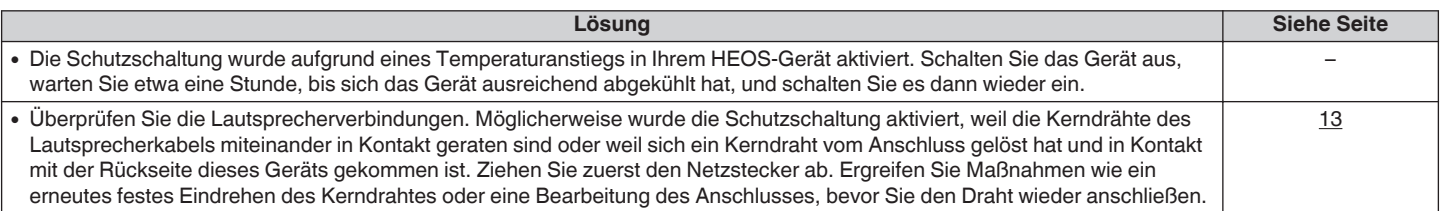

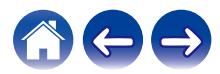

### <span id="page-50-0"></span>**Die Musik ist abgeschnitten oder verzögert manchmal**

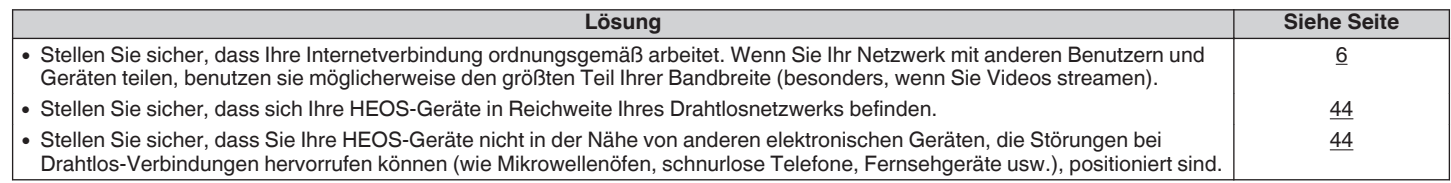

### **Ich höre eine Verzögerung, wenn ich den externen Eingang mit meinem Fernseher verwende**

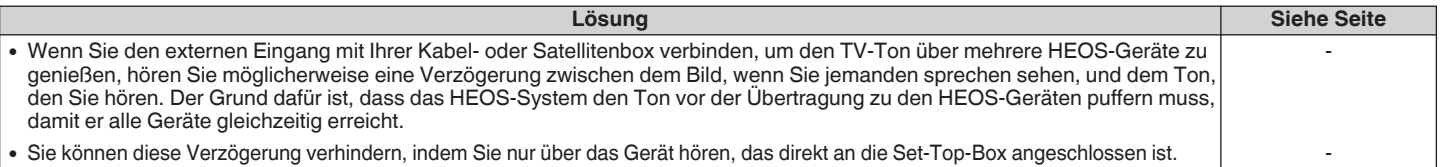

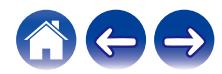

# <span id="page-51-0"></span>**Der klang ist verzerrt, wenn ich den AUX-Eingang verwende**

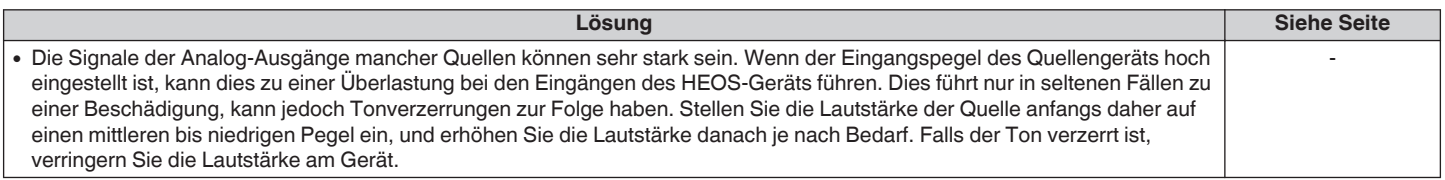

### **Herstellen einer Verbindung zu einem WPS-Netzwerk**

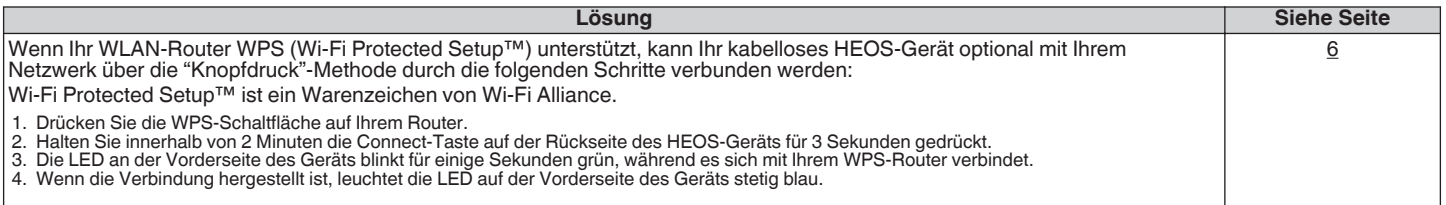

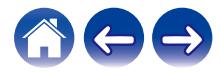

### <span id="page-52-0"></span>**Zurücksetzen Ihres HEOS-Geräts**

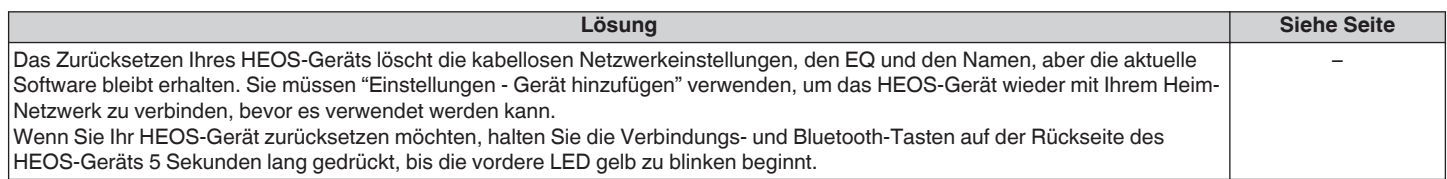

### **Zurücksetzen des HEOS-Geräts auf Werkseinstellungen**

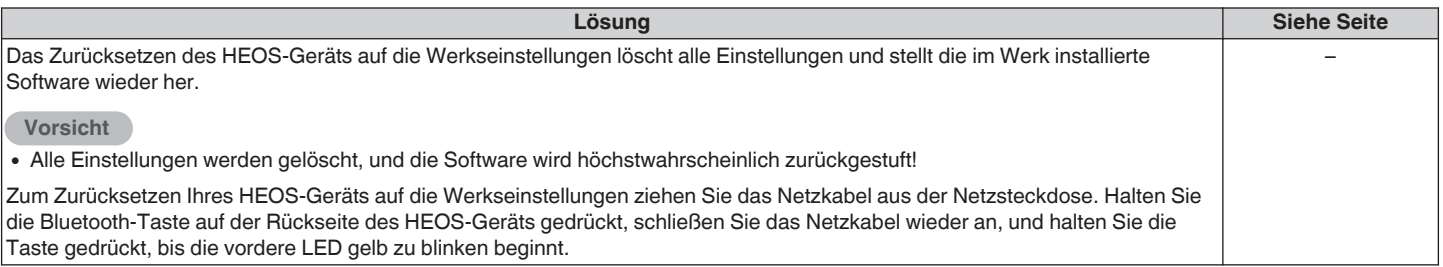

\* Weitere Informationen finden Sie unter http://www.HEOSbyDenon.com

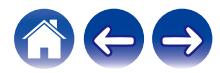

### <span id="page-53-0"></span>**Kontaktieren Sie Denon**

#### **Nur für USA und Kanada:**

Wenn Sie mit Ihrem HEOS-Gerät weitere Hilfe benötigen, wenden Sie sich bitte über den Denon-Kundendienst an HEOS:

Website: www.HEOSbyDenon.com/Support E-Mail: Support@HEOSbyDenon.com Live Chat: www.HEOSbyDenon.com/LiveChat Telefon: Gebührenfrei (855) 499 2820 (MO-FR 10:00 Uhr bis 22 Uhr EST (Östliche Standardzeit) SA 12:00 Uhr bis 20:00 Uhr EST)

#### **Für die anderen Regionen:**

Wenn Sie weitere Hilfe bei der Lösung eines Problems benötigen, wenden Sie sich bitte an Ihren lokalen Denon-Kundendienst oder besuchen Sie http:// www.HEOSbyDenon.com

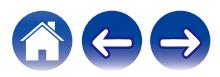

<span id="page-54-0"></span>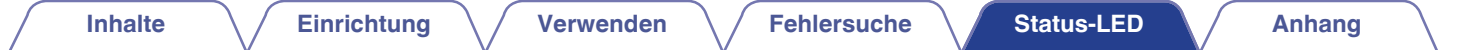

# **Tabelle zum LED-Status**

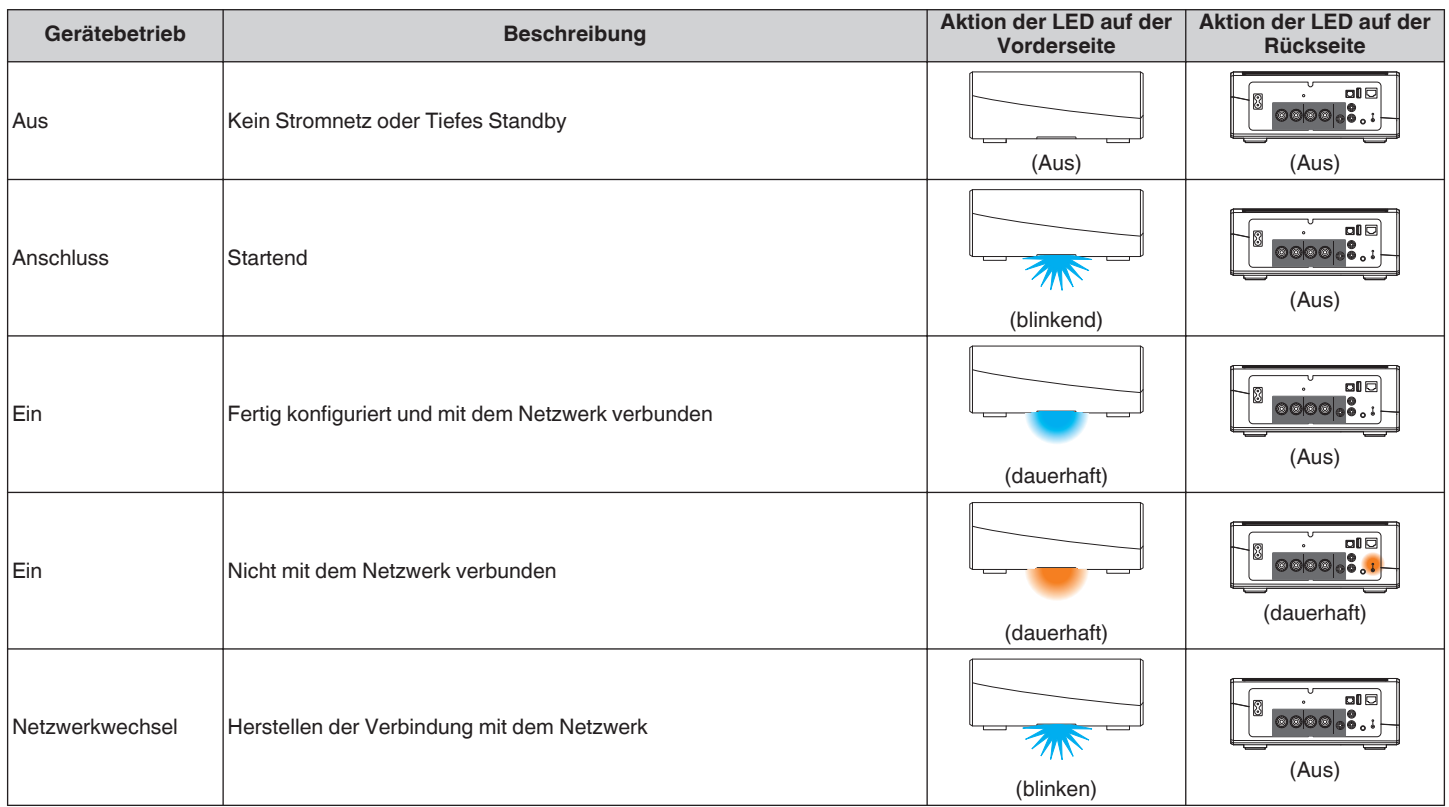

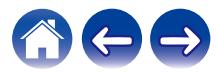

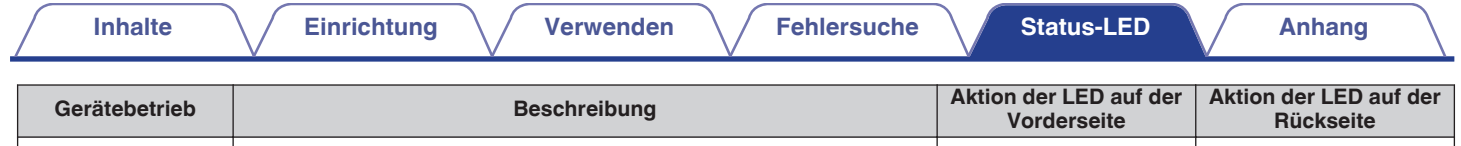

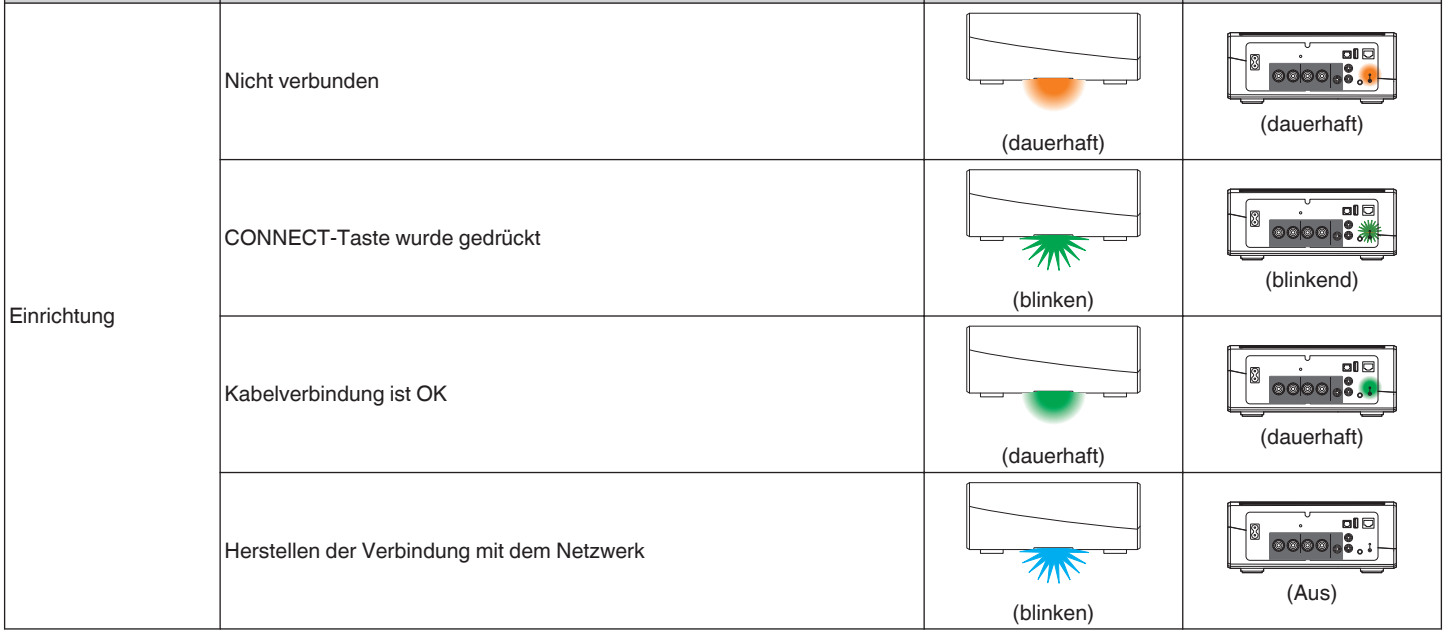

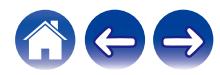

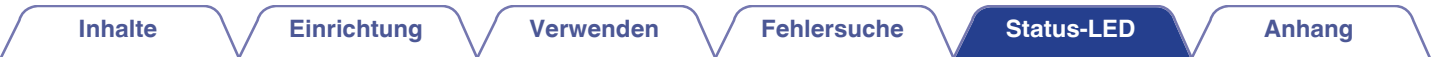

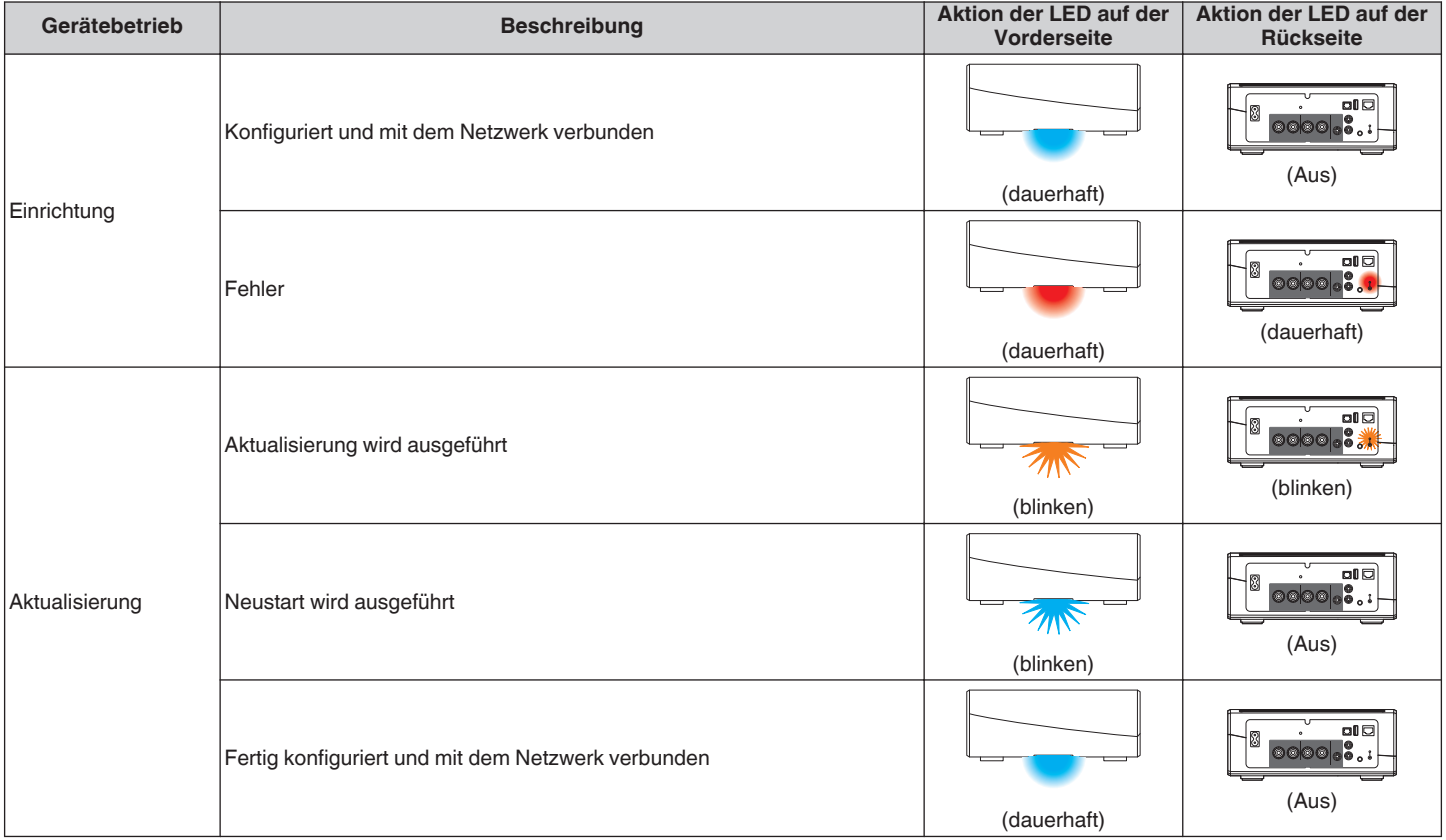

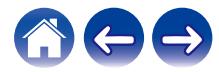

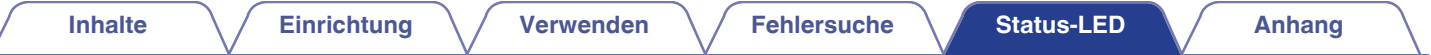

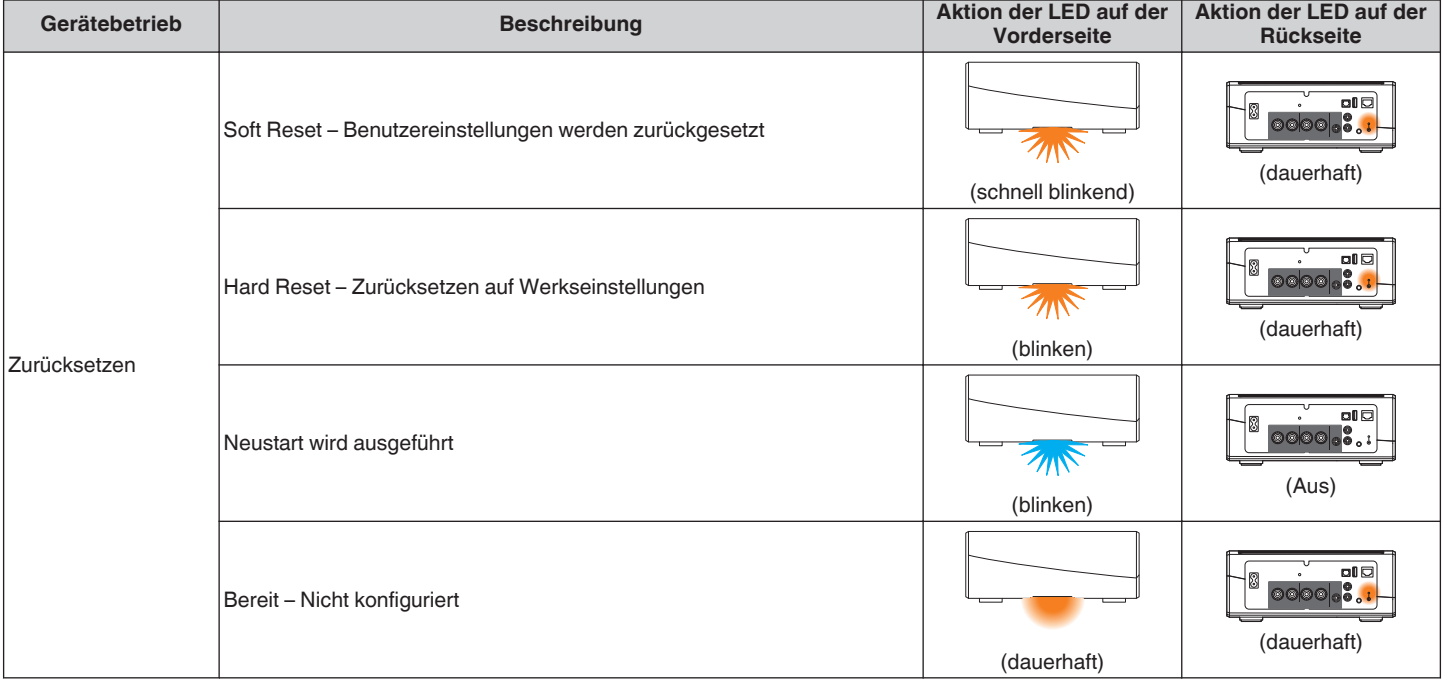

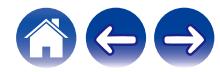

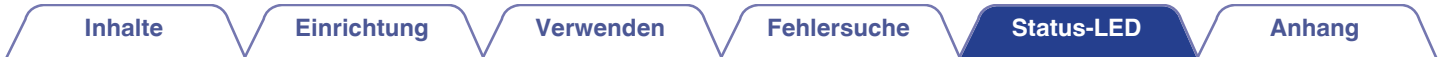

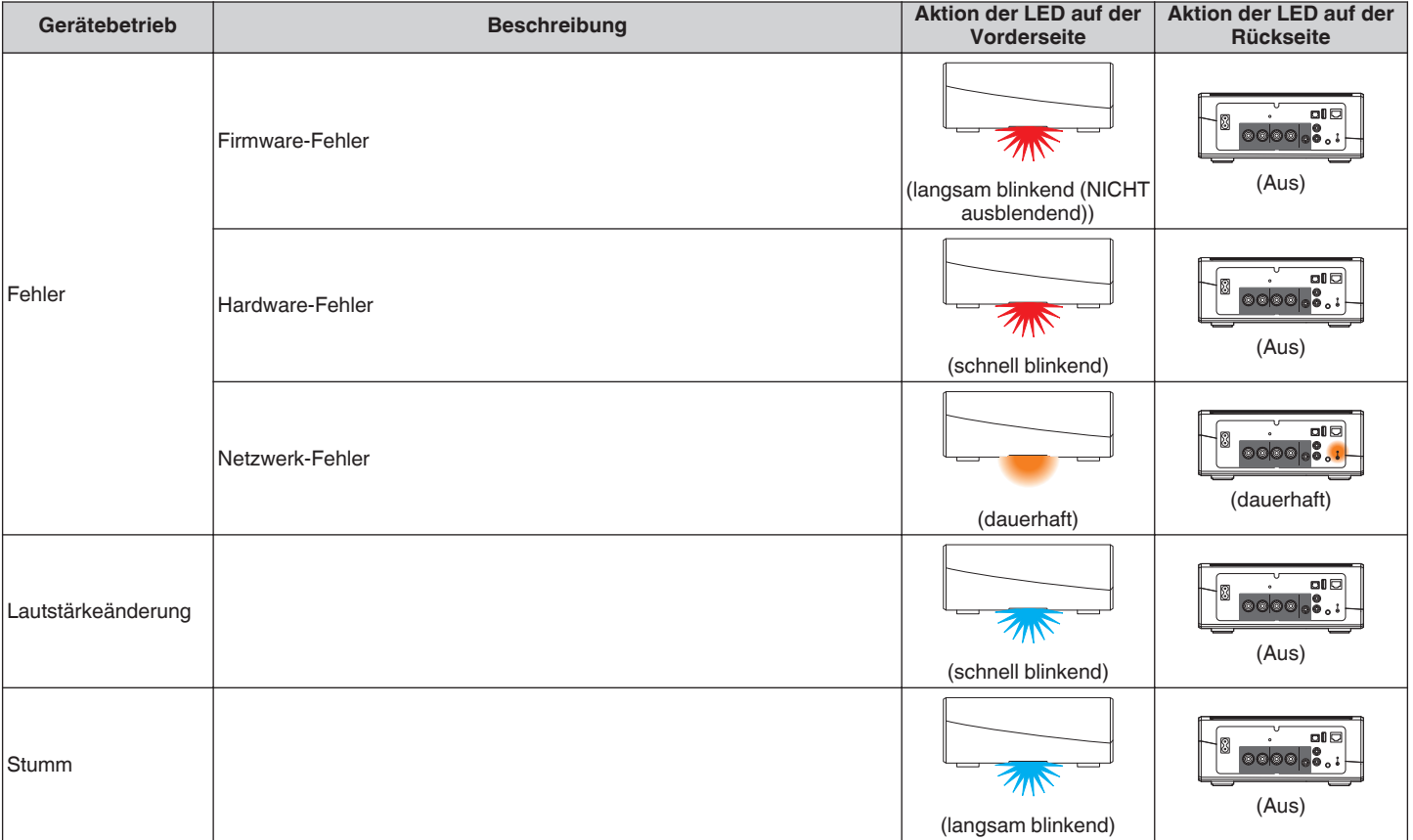

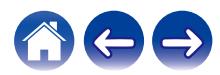

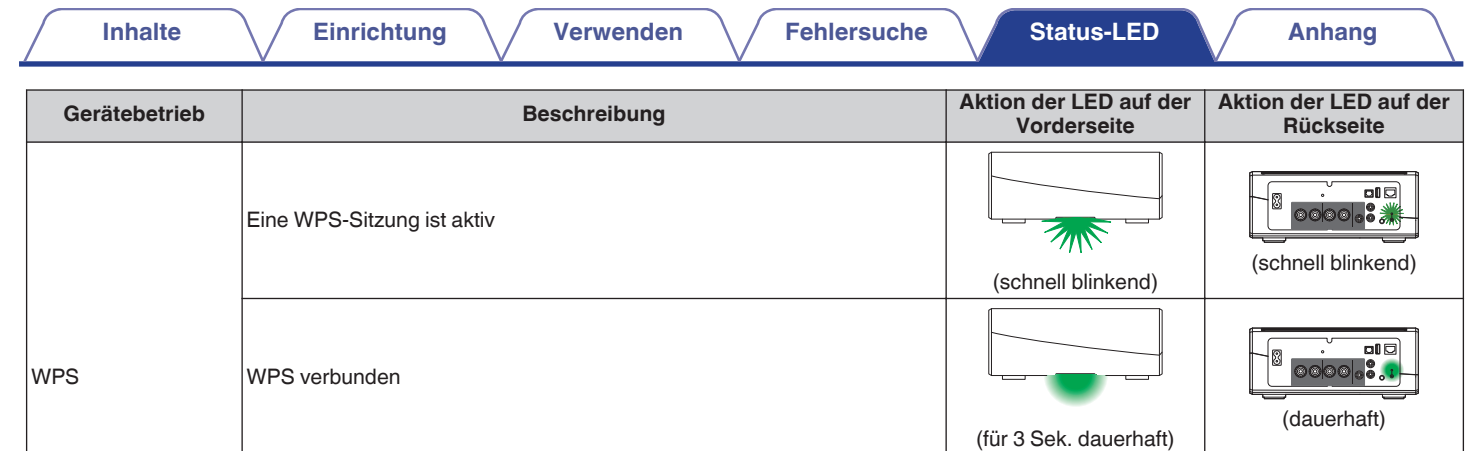

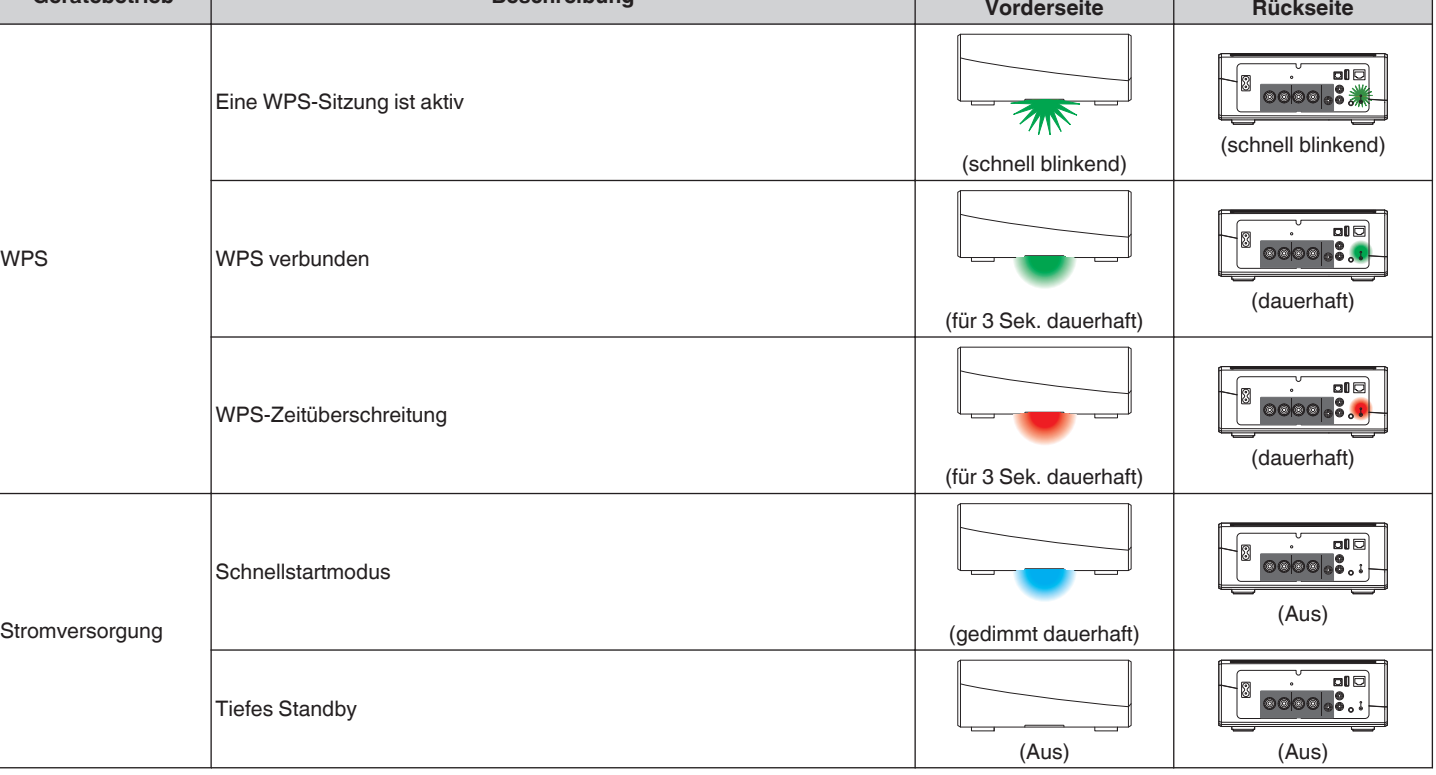

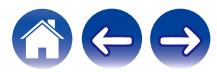

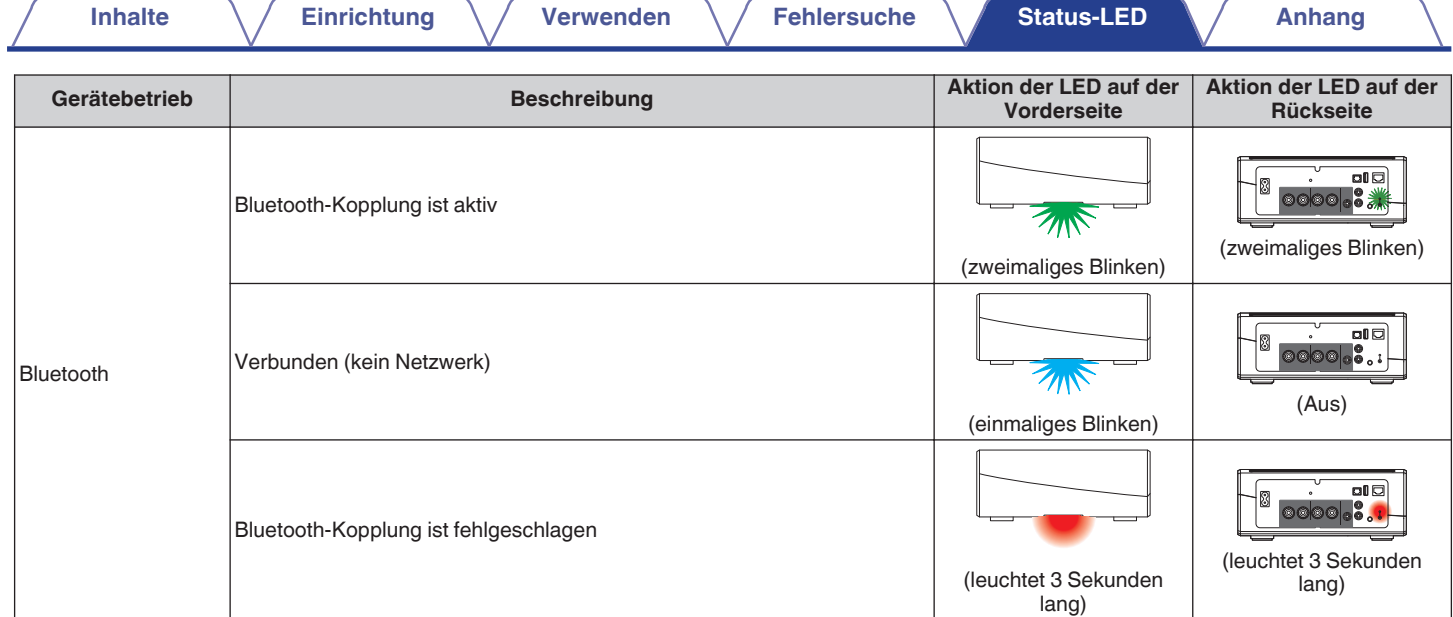

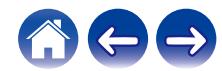

### <span id="page-61-0"></span>**Unterstützte Dateitypen und Codecs**

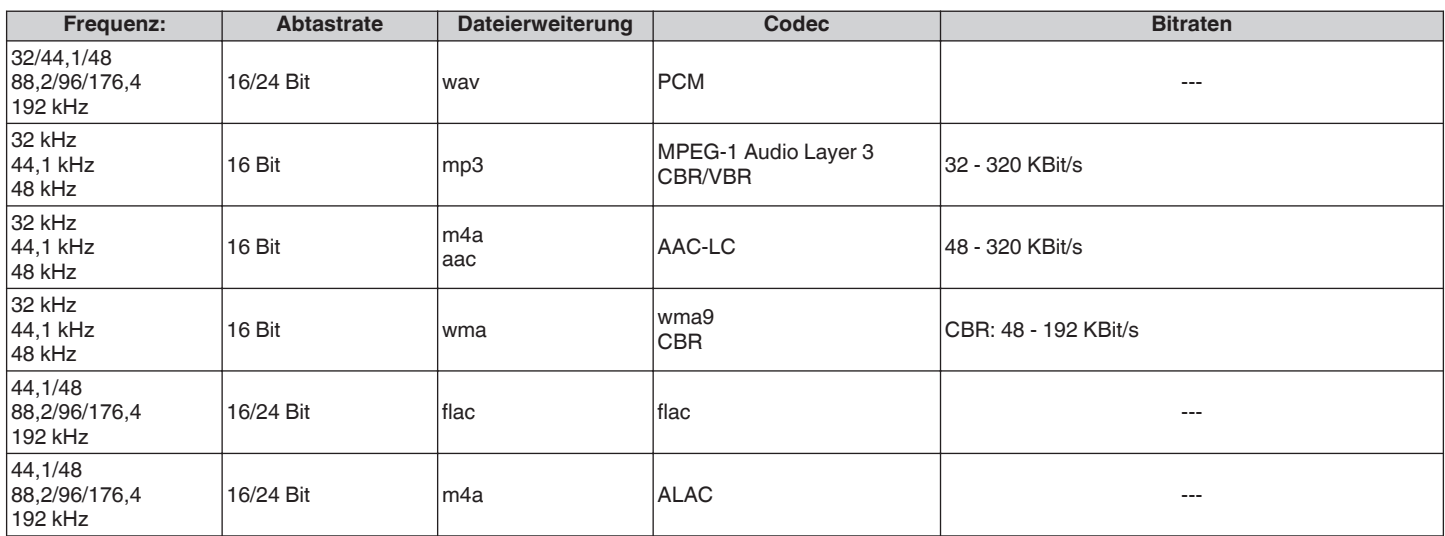

#### **HINWEIS**

0 Mithilfe von DRM geschützte Dateien wie Fairplay DRM von Apple werden nicht unterstützt.

0 Der ALAC-Decoder wird unter der Apache-Lizenz, Version 2.0 vertrieben (http://www.apache.org/licenses/LICENSE-2.0)

### **Unterstützte Audioformate (optisch)**

Linearer 2-Kanal-PCM:2-Kanal, 32 kHz – 192 kHz, 16/20/24 Bit

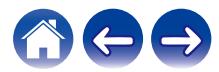

<span id="page-62-0"></span>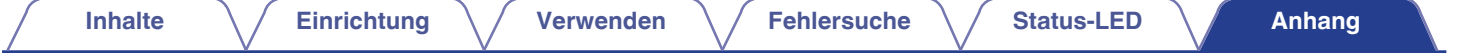

### **Technische Daten**

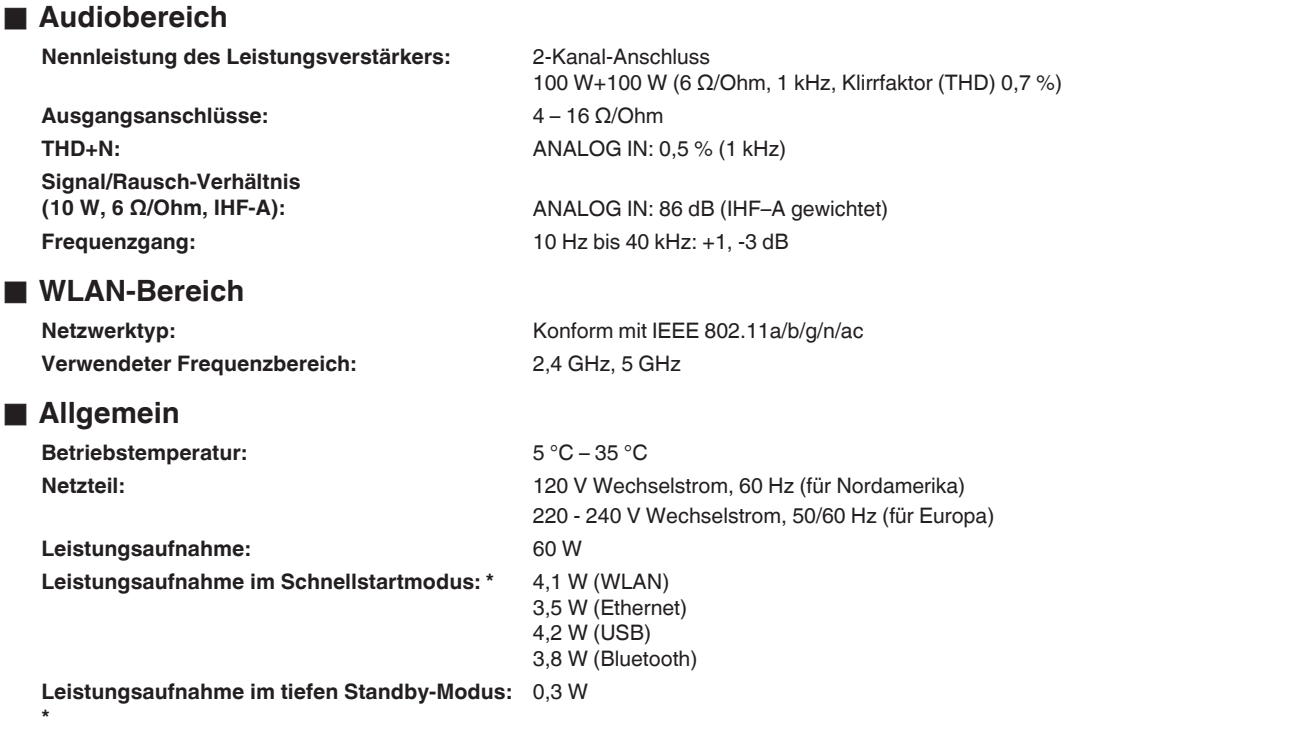

\*Um den Schnellstartmodus und den tiefen Standby-Modus zu aktivieren, muss das Kabel zum Anschluss AUX IN gezogen sein.

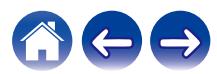

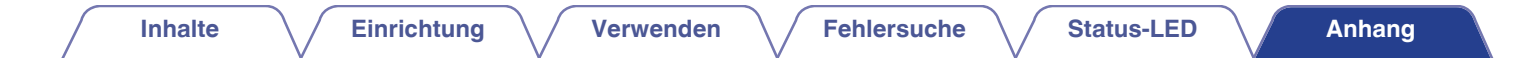

### **Abmessungen** (Einheit: mm)

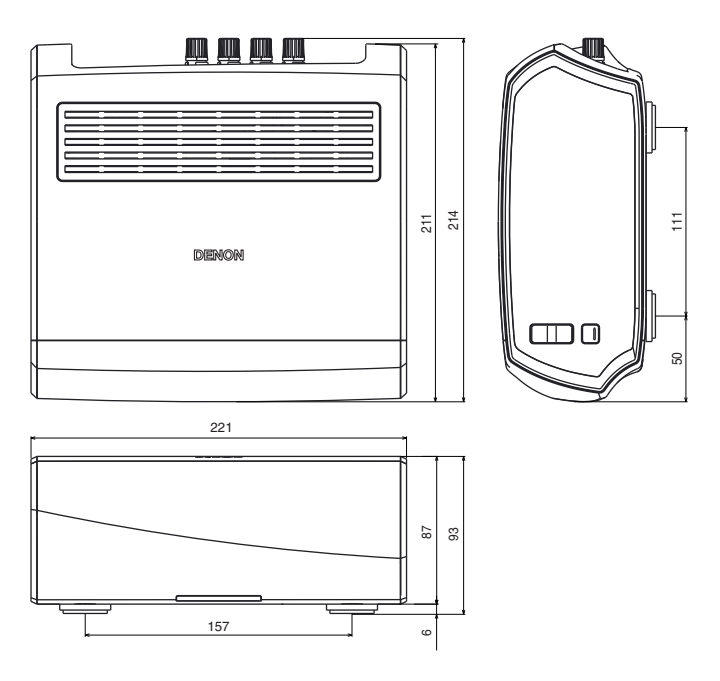

### Gewicht: 2,8 kg

Änderung der technischen Angaben und des Designs zum Zwecke der Verbesserung ohne Ankündigung vorbehalten.

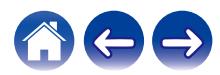

<span id="page-64-0"></span>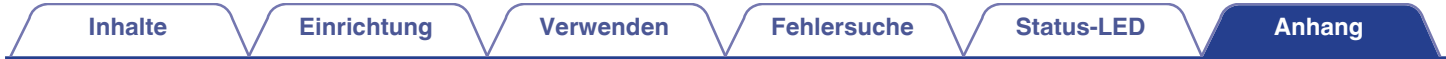

### **Informationen**

### **Marken**

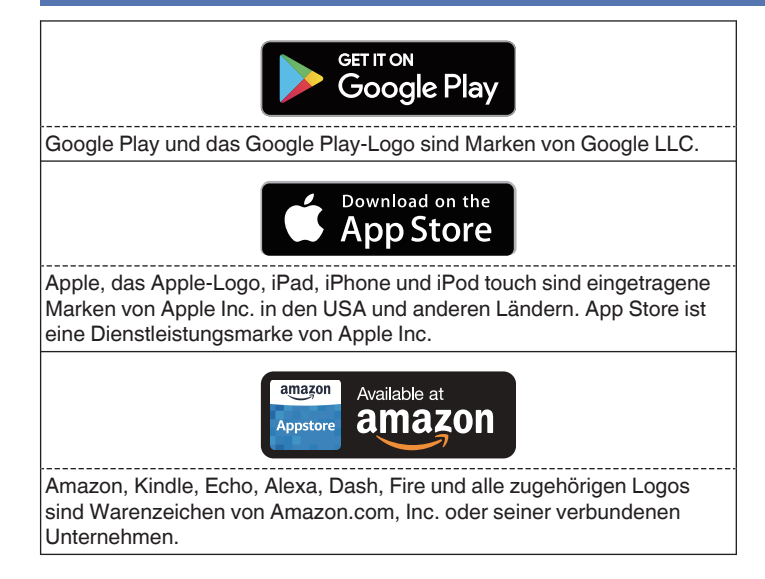

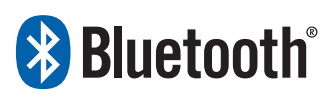

Die Bluetooth®-Wortmarke und die Logos sind eingetragene Marken von Bluetooth SIG, Inc. und jede Nutzung dieser Marken durch die D&M Holdings Inc. erfolgt in Lizenz. Andere Warenzeichen und Handelsnamen sind Marken der jeweiligen Besitzer.

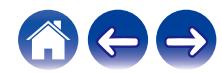

## **DENON®**

HEOSbyDenon.com

3520 10430 00ADE Copyright © 2016 D&M Holdings Inc. All Rights Reserved.